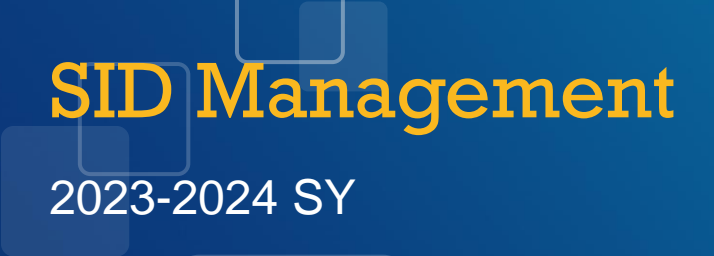

• *NJ SMART*

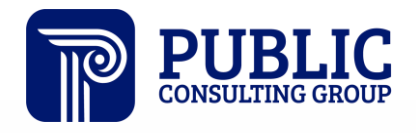

**Solutions that Matter** 

## NJ SMART Webinar Etiquette

We want to ensure that all attendees connected to the call can easily hear the training and that all questions are answered.

How can I ask a question?

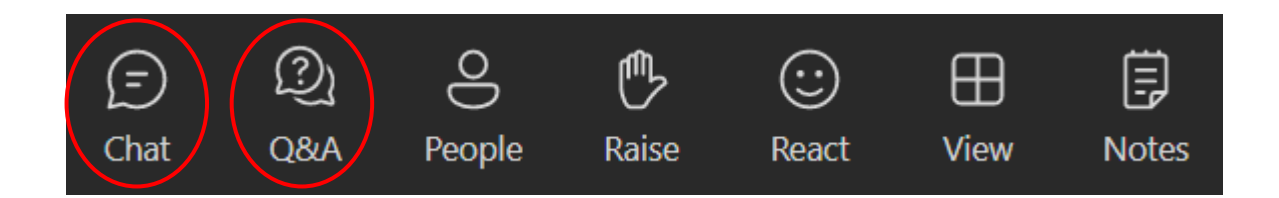

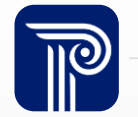

## Webinar Feature: Live Captioning

To use live captions during this webinar:

1. Click the "More" option along the Teams webinar control panel (top of your screen).

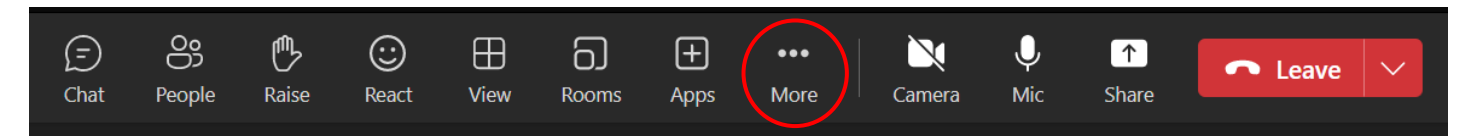

2. Click on "Language and speech" and then "Turn on live captions."

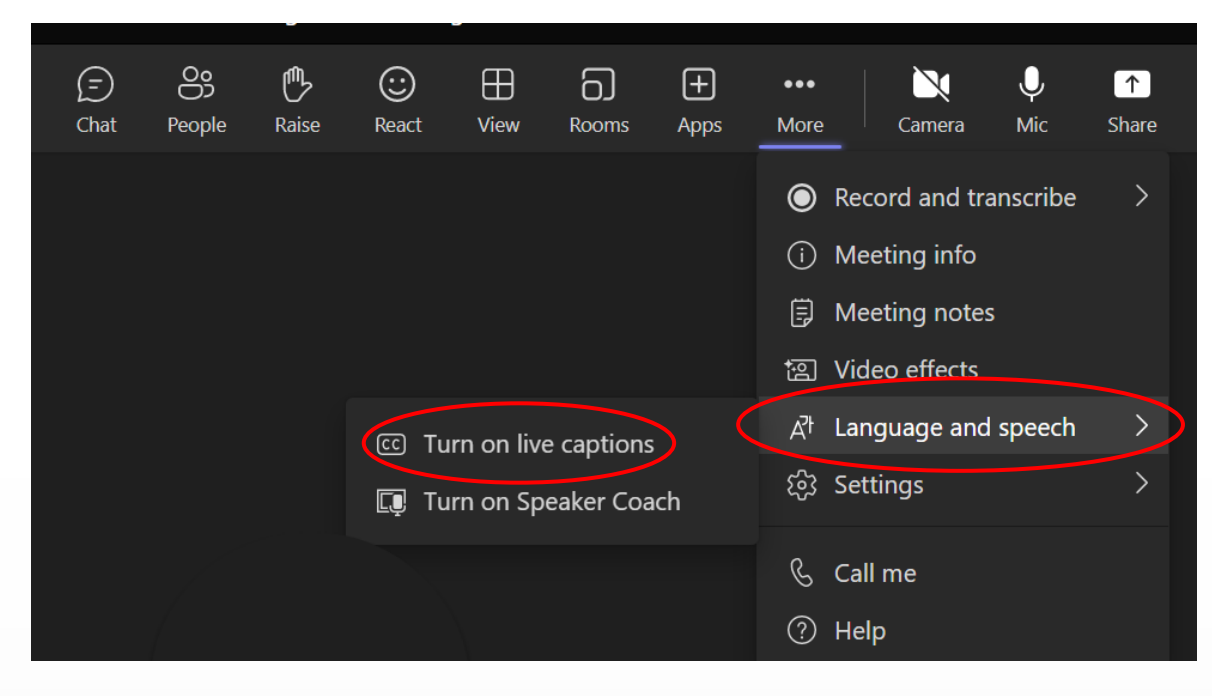

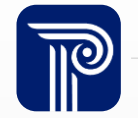

## SID Management Agenda

#### Introduction

Reporting Responsibilities and Data Maintenance

#### Reporting Attendance Data

#### Using SID Management Data

- Find resources to help you get started
- Learn important dates and deadlines
- Discuss updates for the End of Year Snapshot
- Recognize which students to report
- Prepare for the EOY Snapshot
- Learn how to maintain records in SID Management
- Review the Duplicates page
- Reporting attendance data
- Reporting remote students
- Chronic Absenteeism
- How to prepare for the upcoming Snapshot
- Review FAQs and the importance of maintaining a unique SID Number
- Learn how the SID Snapshot works with the CTE and Course Roster Submissions

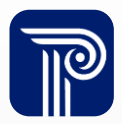

#### Available Resources

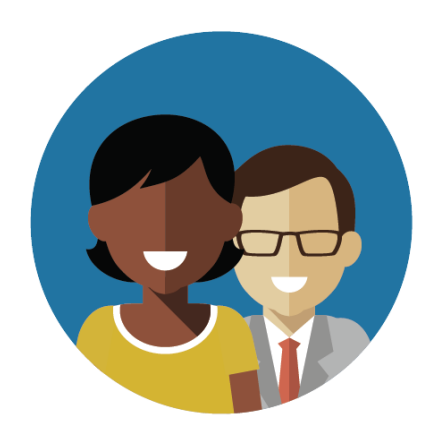

1-800-254-0295 njsmart@pcgus.com

#### NJ SMART Helpdesk Resources & Trainings

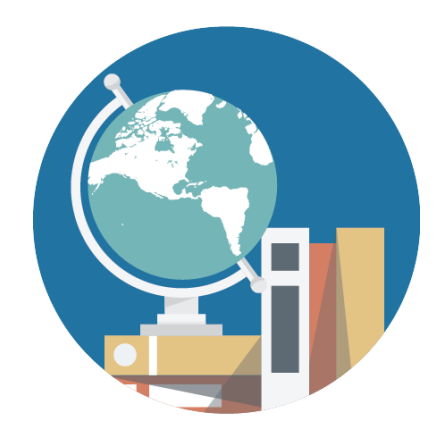

[NJ SMART Resources](https://www.njsmart.org/njr/default.aspx)  [& Trainings](https://www.njsmart.org/njr/default.aspx)

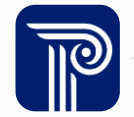

### Getting Started

#### It is mandatory for all districts to download the SID Management Student Data handbook for review of definitions, additional notes, and common errors.

#### **NJ SMART Resources & Trainings**

#### About this Site

The NJ SMART Resources & Trainings website links users to important information occurring within NJ SMART, including downloadable resources and webinar and on demand trainings available to assist you throughout the data su

#### Maintaining Security and Policy Compliance when working with Student and Staff Data

Users are reminded that NJ SMART is a secure data transfer and reporting site. By accessing this site you acknowledge that the work completed within NJ SMART is subject to the rules and requirements of the Family Education (FERPA) regarding the confidentiality of student records and the Federal Privacy Act regarding employee records collected by Federal agencies. Any suspected unauthorized use of this site should be reported immediately to N

#### **Questions and Assistance**

Questions about NJ SMART can be directed to the NJ SMART Help Desk by calling (800) 254-0295 or e-mailing NJSMART@pcgus.com.

#### Resources on FERPA and the Protection of Pupil Rights Amendment (PPRA)

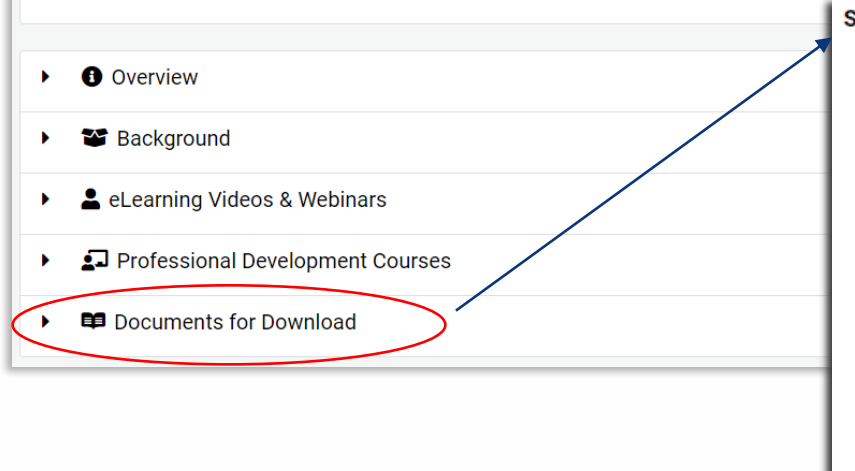

#### **SID Management**

- . NJ SMART SID Management Student Data Handbook \*Updated 3/4/23
- NJ SMART SID Management FAQ \*Updated 8/4/22
- NJ SMART Reporting Responsibilities \*Updated 2/1/23
- Web Enrollment Report Guide \*Updated 8/11/22
- . NJ SMART Guidance on Student Attendance Fields \*Updated 11/16/21
- SID Management 2023-2024SY Training (Online Webinar) \*Updated 8/14/23
- SID Management Seal of Biliteracy Training (Online Webinar) \*Updated 1/24/24
- SID Management Template A \*Updated 8/18/23
- SID Management Template B \*Updated 8/18/23
- . NJ SMART Chronic Absenteeism Click by Click \*Updated 3/30/23
- NJ SMART SID Management and Graduation Guide \*Updated 1/31/24
- Unresolved Click-by-Click Guide \*Updated 10/13/22
- World Languages Assessed Codes \*Updated 1/17/23

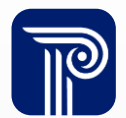

### Key Documents

#### Download the latest NJ SMART County District School Code List under the NJ SMART Key Documents topic.

#### **NJ SMART Resources & Trainings**

About this Site

The NJ SMART Resources & Trainings website links users to important information occurring within NJ SMART, including downloadable resources and webinar and on demand trainings available to assist you throughout the data su

#### Maintaining Security and Policy Compliance when working with Student and Staff Data

Users are reminded that NJ SMART is a secure data transfer and reporting site. By accessing this site you acknowledge that the work completed within NJ SMART is subject to the rules and requirements of the Family Education (FERPA) regarding the confidentiality of student records and the Federal Privacy Act regarding employee records collected by Federal agencies. Any suspected unauthorized use of this site should be reported immediately to N

#### **Questions and Assistance**

Questions about NJ SMART can be directed to the NJ SMART Help Desk by calling (800) 254-0295 or e-mailing NJSMART@pcgus.com.

Resources on FERPA and the Protection of Pupil Rights Amendment (PPRA)

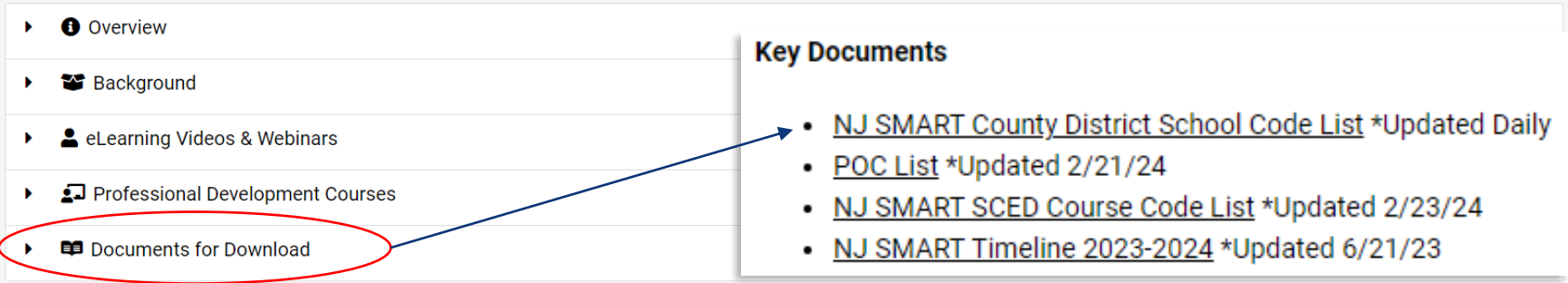

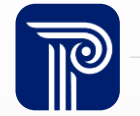

### SID Management

SID Management is the collection of demographic data. Schools are responsible for submitting all students that attend their school to SID Management.

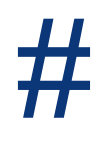

Uniquely identifying students by issuing SID numbers to every student in your school

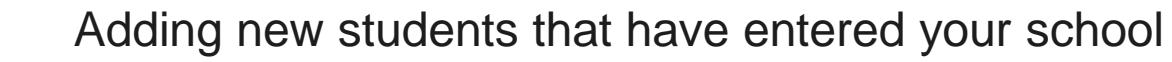

Inactivating students that have left your school

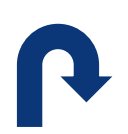

Resolving records that are being claimed (via Conflicts) by other LEAs

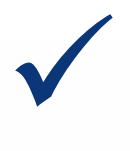

Updating demographic information about a student

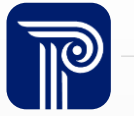

### 2023-2024 School Year Timeline

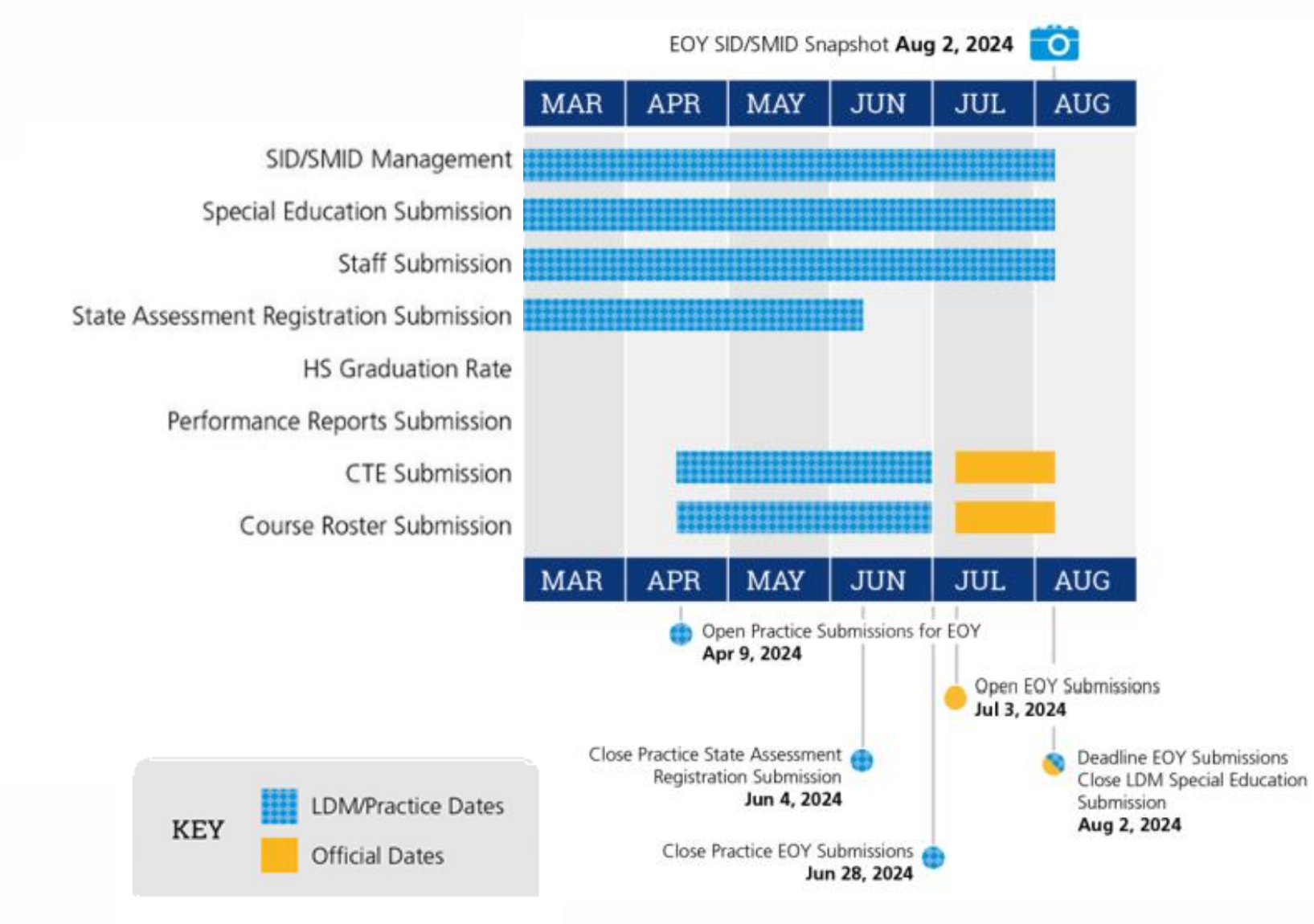

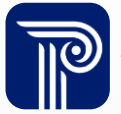

### How the SID Snapshot Works

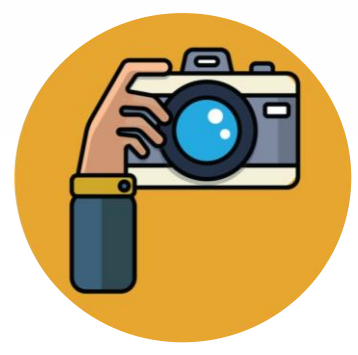

**Step 1:**

We take a picture of how your records appear in SID Management at the Snapshot deadline **(8/2).**

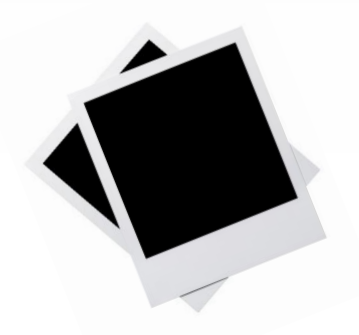

**Step 2:** This data is placed in your

**Snapshot** 

Pages in the portal.

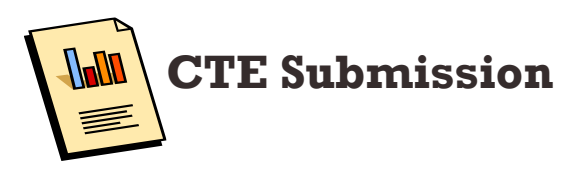

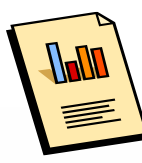

**Course Roster Submission**

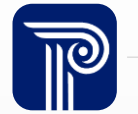

## Supported Submissions

SID Management is considered the basis of each NJ SMART student level submission and is used to support these submissions.

- The Course Roster and CTE Submissions now validate against live SID data, meaning:
	- Any errors made in the CTE or Course Roster submissions MUST be corrected in each respective submission, as well as in SID Management.
	- Records in error in SID will cause errors in the CTE or Course Submissions.
- CTE and Course Roster Submission are open for the Practice Periods from April 9<sup>th</sup> to June 28<sup>th</sup>. On July 3<sup>rd</sup>, the Official EOY Submission period begins and will close on the August 2nd deadline.

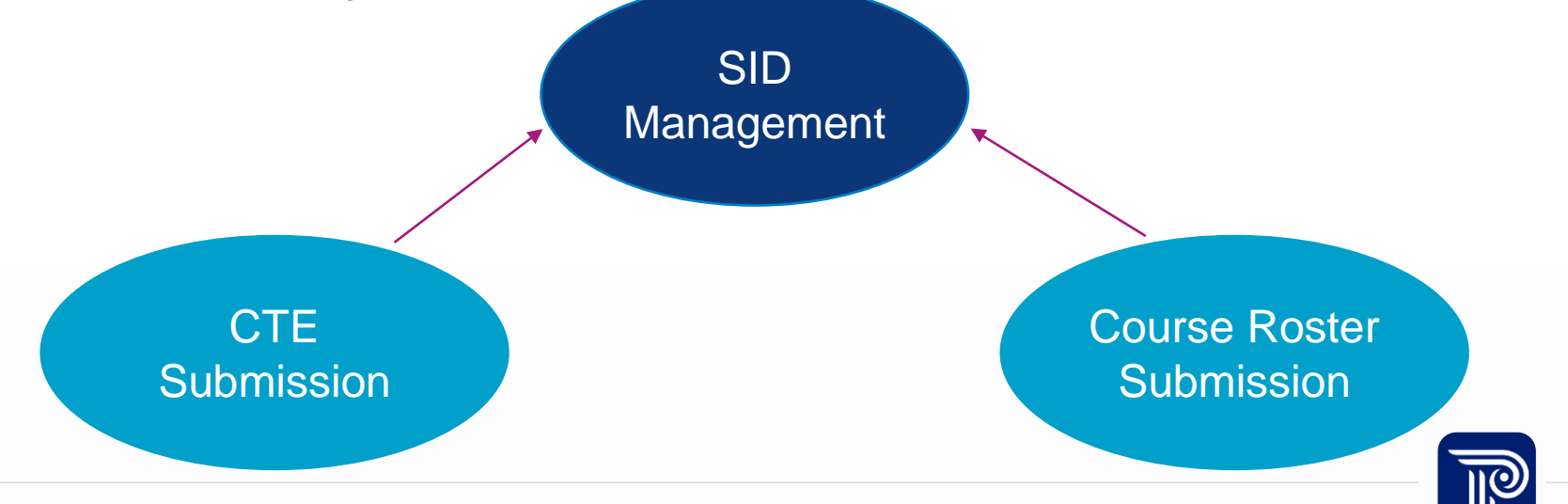

### Reporting Responsibilities

SID Management data must be maintained and updated on a regular basis to reflect the current status of all students in your school.

• For a complete list of Reporting Responsibilities please refer to the NJ SMART SID [Management Reporting Responsibilities document](https://www.njsmart.org/njr/ks/SID%20Management/NJ%20SMART%20Reporting%20Responsibilities.pdf) in the Help tab.

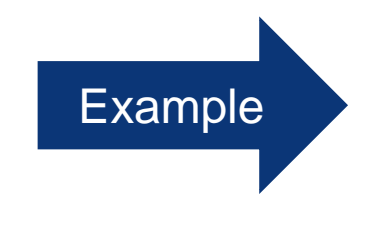

Any student that is sent out of district for a need for special services should be reported by the Resident District. Please refer to Scenario #5 in the Reporting Responsibilities document:

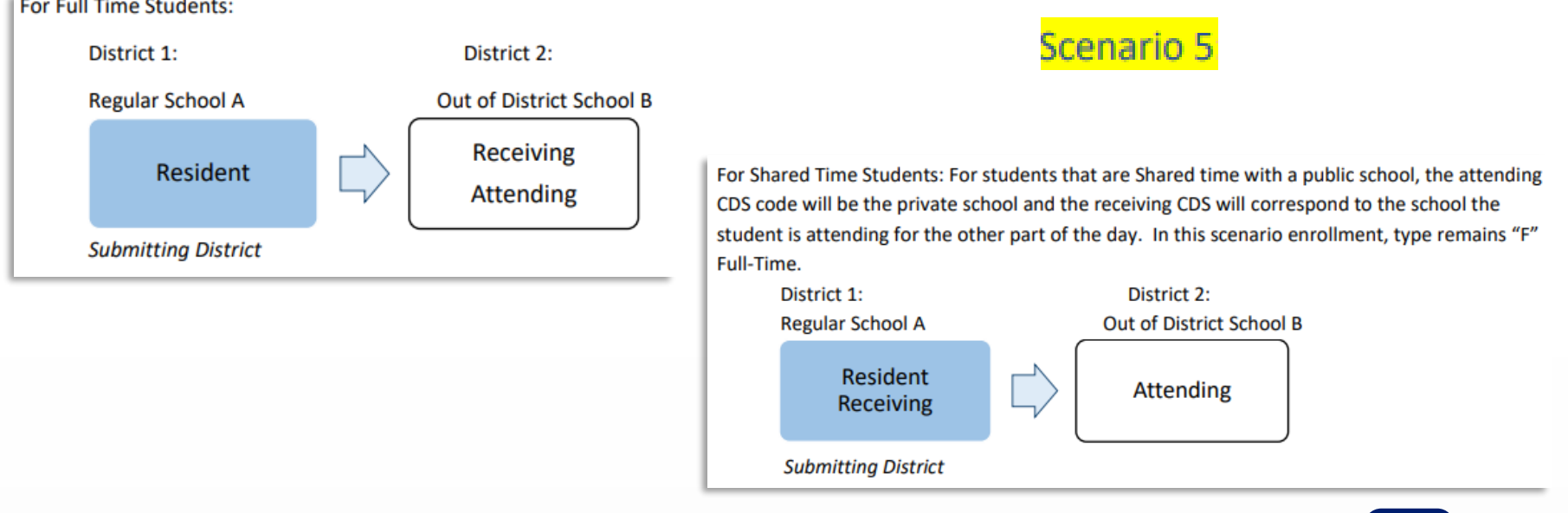

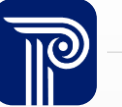

## Reporting Shared-Time Students to SID

#### The reporting of shared-time vocational students is extremely important as it directly relates to funding and NJ SMART reporting.

The vocational school can correctly report these students to their CTE and Course Roster Submissions only if Scenario 6 is followed:

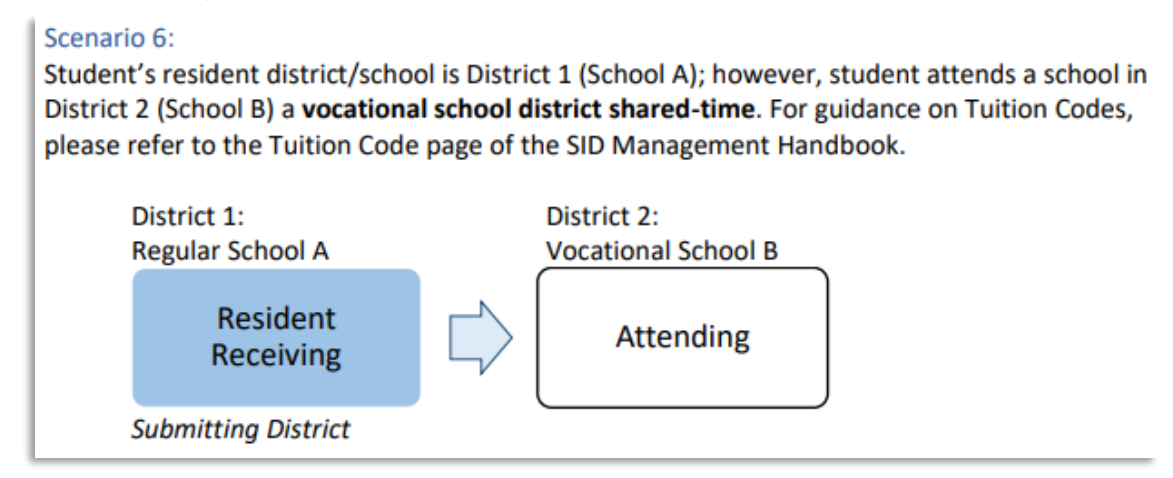

- Shared time students are to be reported by both the resident district and the vocational school district, however the value of **ReportedSharedVoc** should be denoted differently for each district:
	- Regular Resident School: **ReportedSharedVoc** = N
	- Vocational School: **ReportedSharedVoc** = Y
- **EnrollmentType** = 'S' for shared-time in order to accurately determine enrollment at each school where the student is shared.

**Note:** Only vocational schools should submit a value of Y to the ReportedSharedVoc field. No vocational schools who submit a value of Y will receive an error.

### Reporting Responsibilities: NonPublic Students

Non-Public students are collected in SID Management if they are enrolled in a sectarian or non-sectarian private school and receiving special education services

- Non-Public students are reported by the public school where the sectarian or nonsectarian private school is located
- Students are designated NonPublic if they are **parentally placed** at the non-public location
	- Students placed by the LEA in an Out-of-District placement, even if it is a nonpublic location, are not considered non-public students

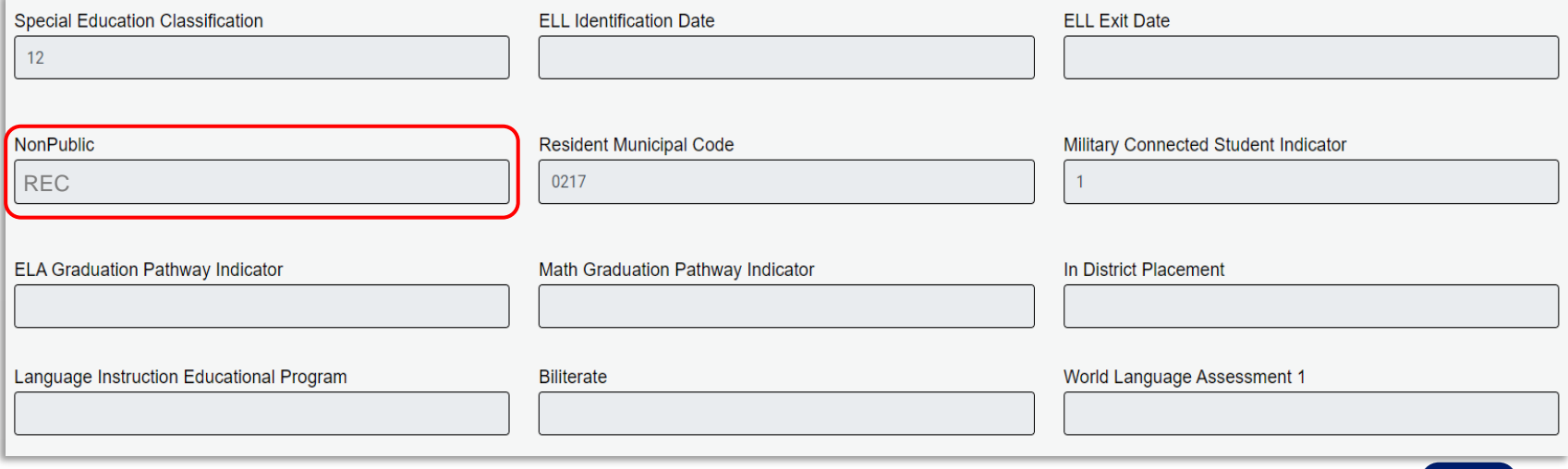

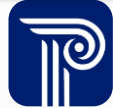

## Reporting Responsibilities: Preschool Students

**ALL** students of preschool age should be reported to SID Management to obtain a SID number. This includes:

- Students in a state-mandated preschool program
- Tuition-paying preschoolers
- Students referred for or receiving special education services

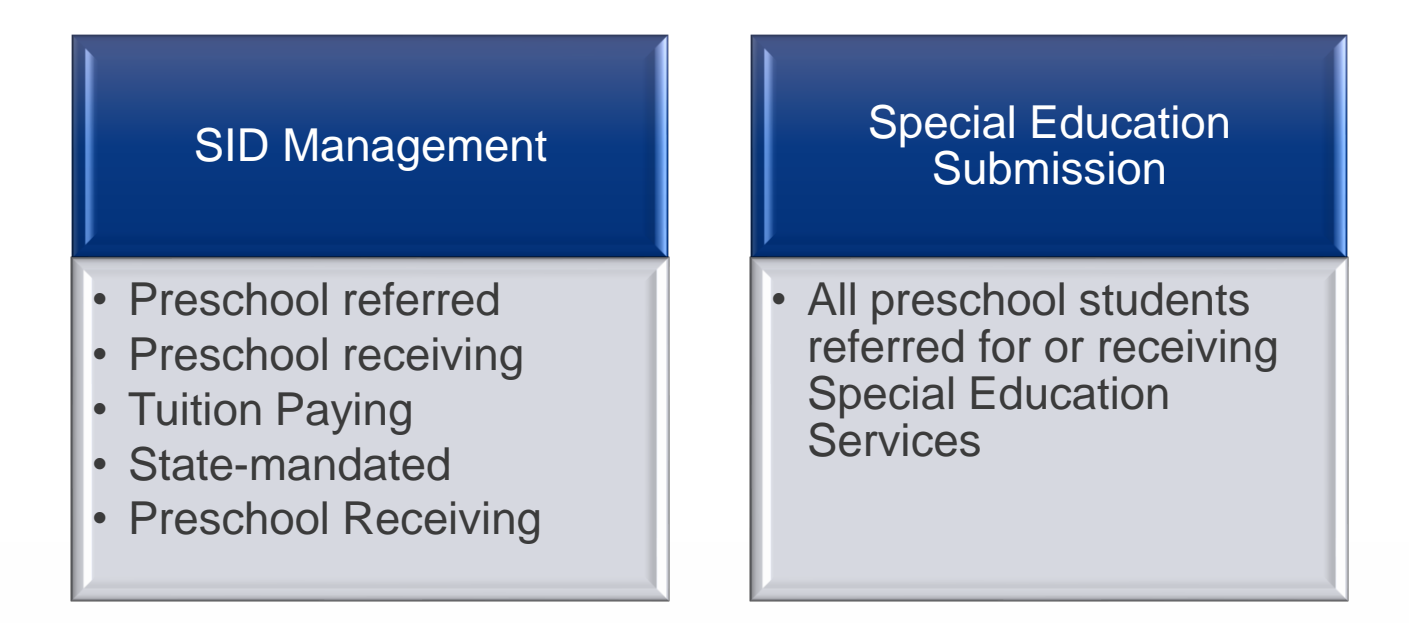

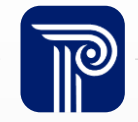

### Contacting the Help Desk – Secure Emails

Please call or email the Help Desk to request a Secure Email if your email to the Help Desk contains:

➢A file attachment

➢Personal Identifiable Information like a Student's name, SID Number, and/or DOB

Our email encryption process has been updated:

1. Open the HTML attachment from Public Consulting

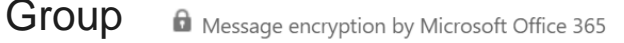

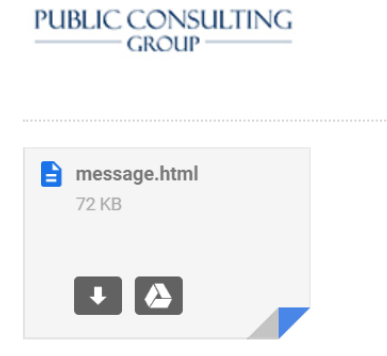

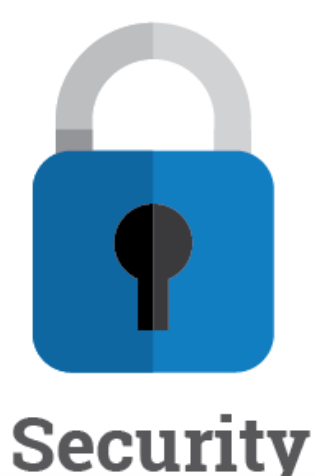

2. Log in via a onetime passcode

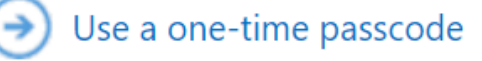

3. Reply to the secure email with your inquiry

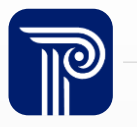

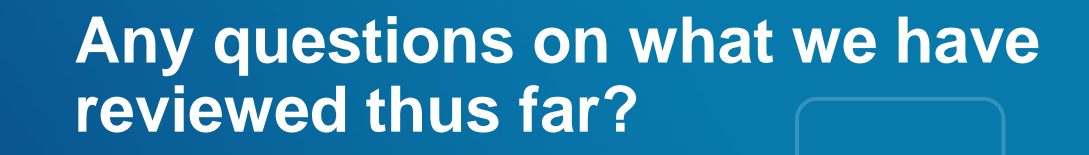

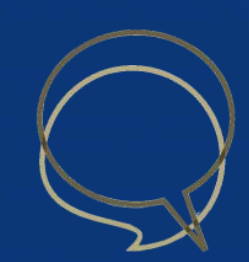

### 2024 End of Year Snapshot

For the August 2nd, 2024, Snapshot at 5:00PM, your SID Management should include:

- The active enrollment records of students who were active on the last day of school, including graduates and summer transfers
	- Students who will be graduating or transferring out after the last day of school should not be inactivated in SID Management until the portal opens for the new school year later in August.
- The inactive enrollment records for all students who attended schools within your district at any point during the 2023-2024 school year.

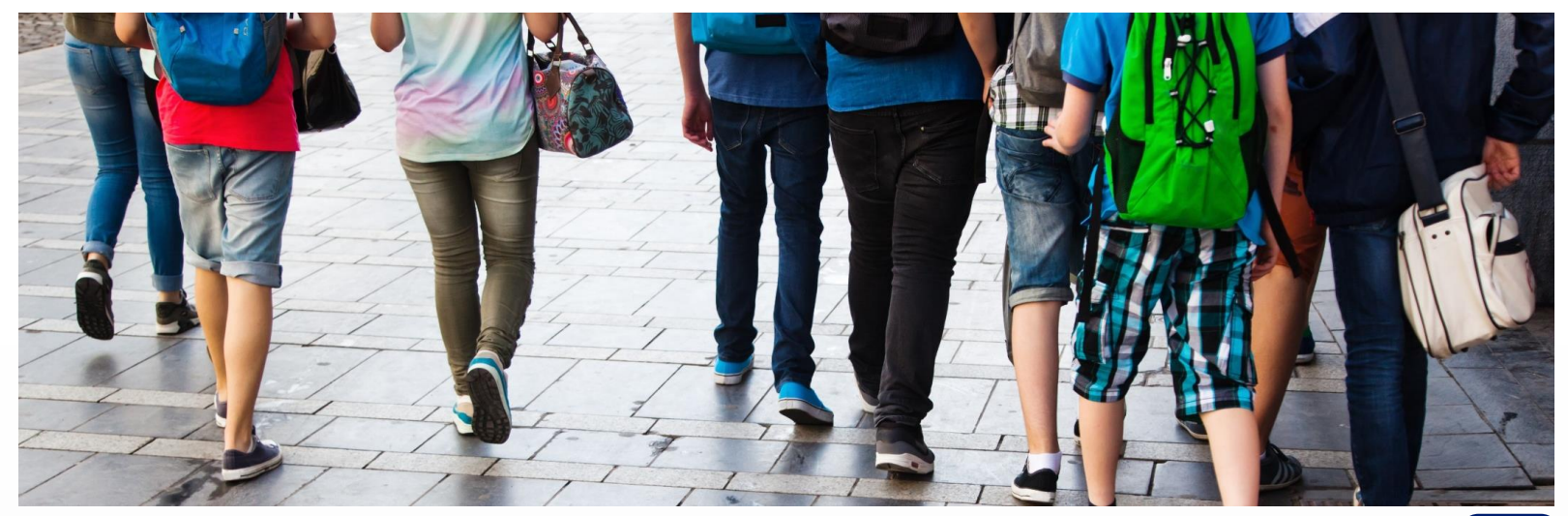

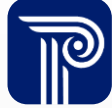

## Reporting School Level Data in SID Management

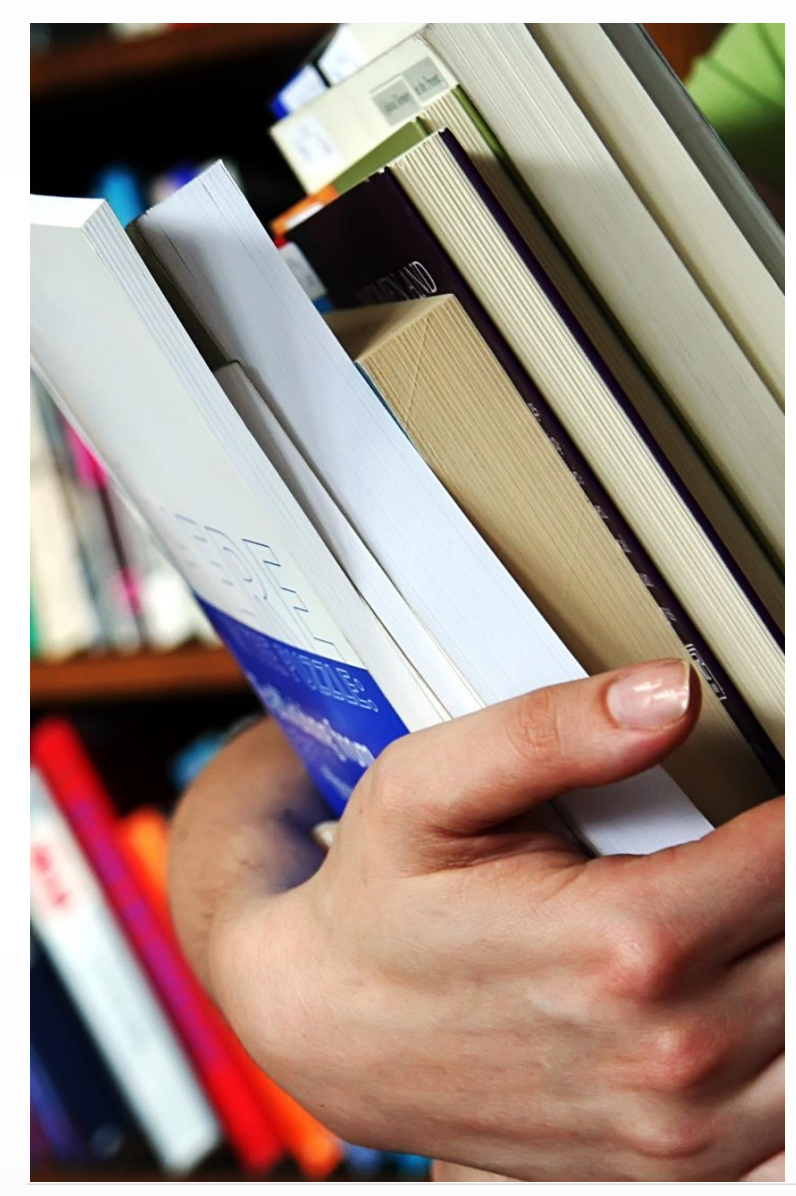

SID Management collects records at the School level. It is required to report and maintain each enrollment record for students who transfer in or out of the district whom you are responsible for reporting.

- Examples of students with multiple enrollment records include but are not limited to:
	- Students who transfer schools within your own district
	- Students who transfer to from an indistrict school to be placed at an APSSD or Out-of-District school due to a need for special services
	- Students who transfer in and out of your district multiple times within the same school year

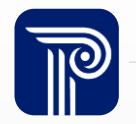

## Reporting School Level Enrollment Records

#### How am I supposed to report students who transfer within my district?

Students who transfer who you are still responsible for reporting should have a new enrollment record for each time they enroll in a new school.

Should I provide a School Exit Withdrawal Code for a student who changes schools within my district?

Yes, the record that is being disenrolled should have a valid School Exit Withdrawal Code and School Exit Date.

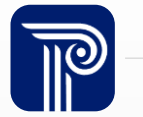

### Example 1 - Transfers within District

Student begins in your district on 9/7 at School 001. On 4/21, the student transfers to School 002 within your district due to a need for special education services.

• Enrollment Record #1 as of the EOY Snapshot

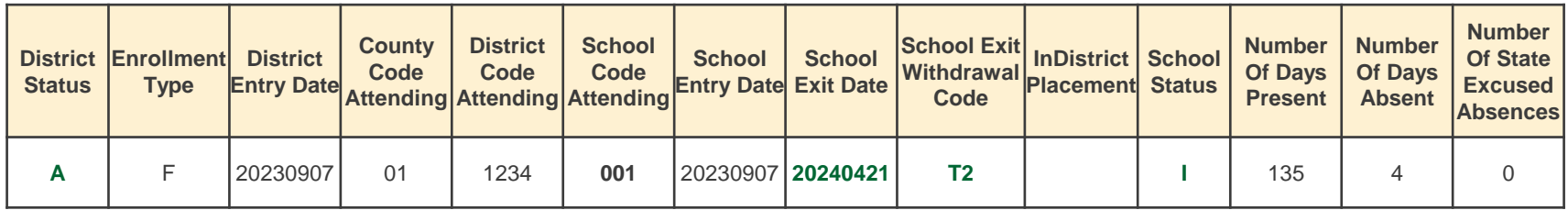

• Enrollment Record #2 as of the EOY Snapshot

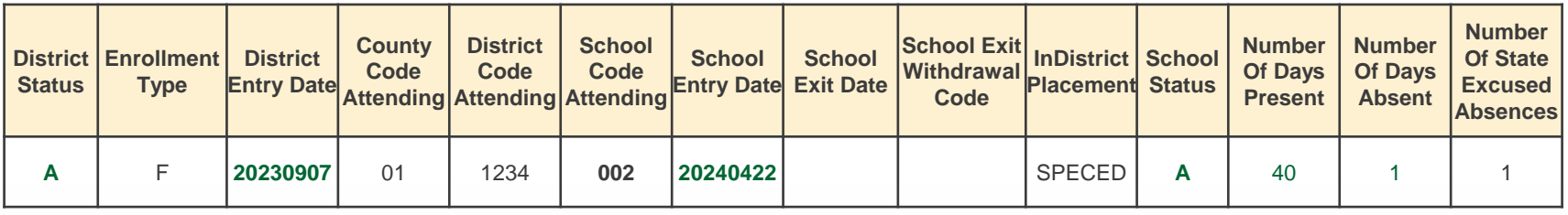

• Reference: [NJ SMART Reporting Responsibilities](https://www.njsmart.org/njr/ks/SID%20Management/NJ%20SMART%20Reporting%20Responsibilities.pdf) Scenario #2

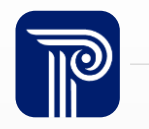

### Example 2 – Out of District Transfers

Student begins in District 1 on 9/7 at School 001. On 10/12, the student transfers to School 002 in District 2 due to a need for special education services. You are responsible for reporting the student per Scenario #5 of the NJ SMART Reporting Responsibilities.

• Enrollment Record #1 as of the EOY Snapshot

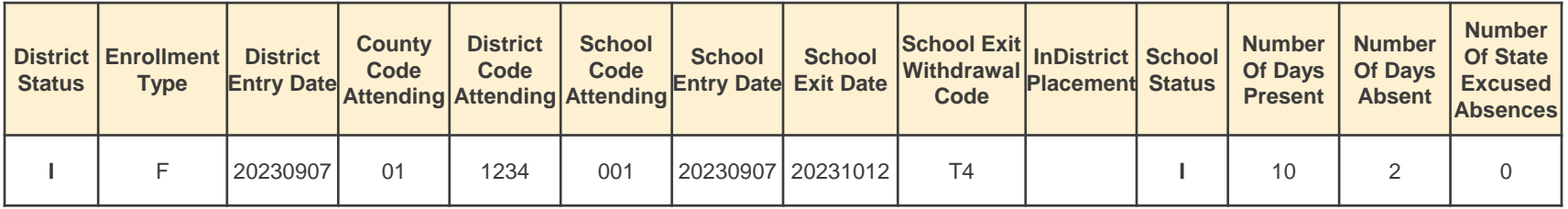

• Enrollment Record #2 as of the EOY Snapshot

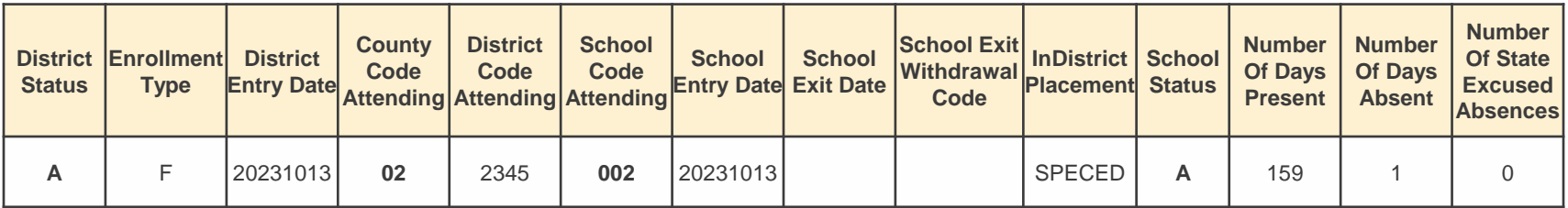

• Reference: [NJ SMART Reporting Responsibilities](https://www.njsmart.org/njr/ks/SID%20Management/NJ%20SMART%20Reporting%20Responsibilities.pdf) Scenario #5

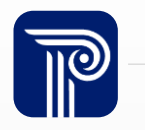

## Maintaining SID Management

Keeping SID Management up to date is an important step in ensuring a clean Snapshot.

- Student Sync:
	- Records in Sync indicate that a record that is expected to be included in your current records is being excluded
- Resolution: Add the excluded record back into your file and reupload.

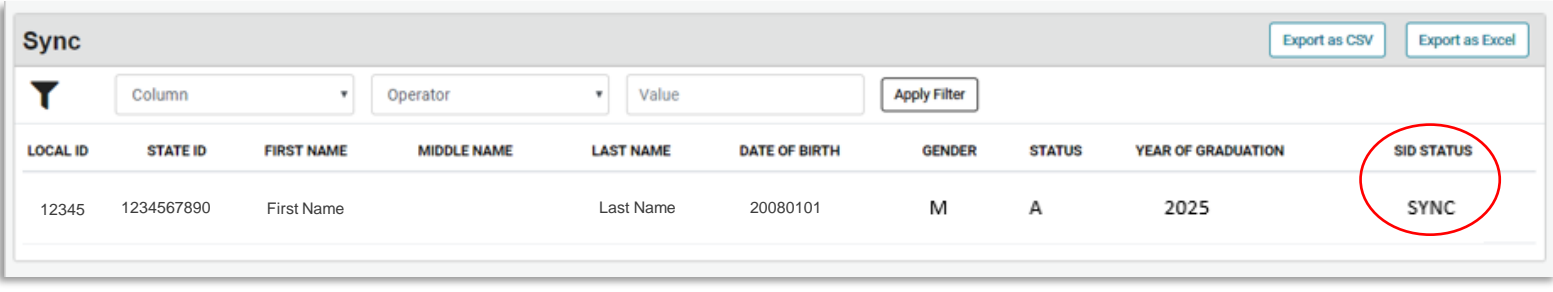

- Errors:
	- Indicates there is an issue to a student record that does not conform to the values or validations set in the SID Management Data Handbook.

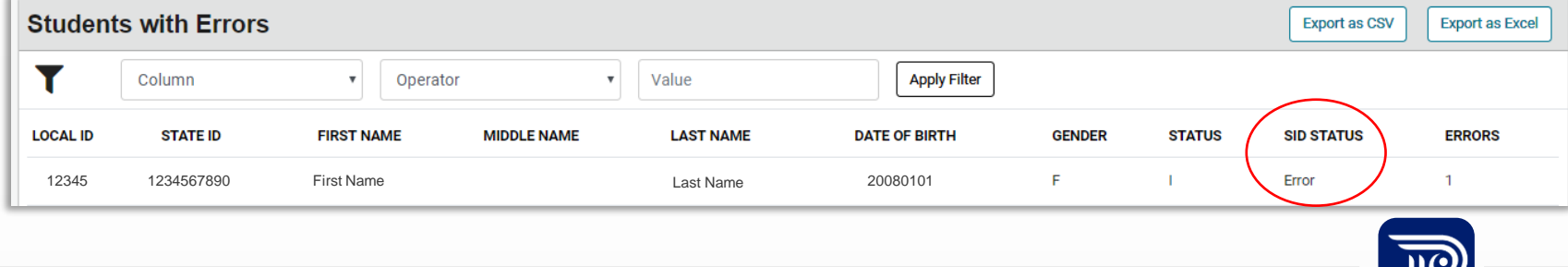

### Duplicate Enrollment Records

Duplicate records are a common mistake users may run into. If a record is duplicated, it is best for LEAs to remove the duplicate by Inactivating the duplicate record then uploading a Full File excluding the Inactive record.

- A duplicate record is a record that has identical values for the following data elements: **Local ID, SID Number, First Name, Last Name, Date of Birth, School Entry Date, County Code Attending, District Code Attending, and School Code Attending**
- If a duplicate record occurs, users may see the following errors:

#### $\triangle$  Errors: 3  $\triangle$

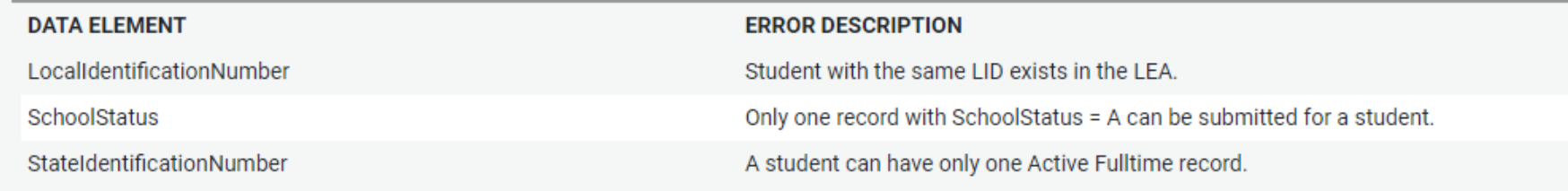

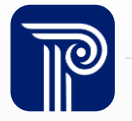

### Duplicates Page

LEAs are also able to view and delete all duplicate records from the Duplicates page.

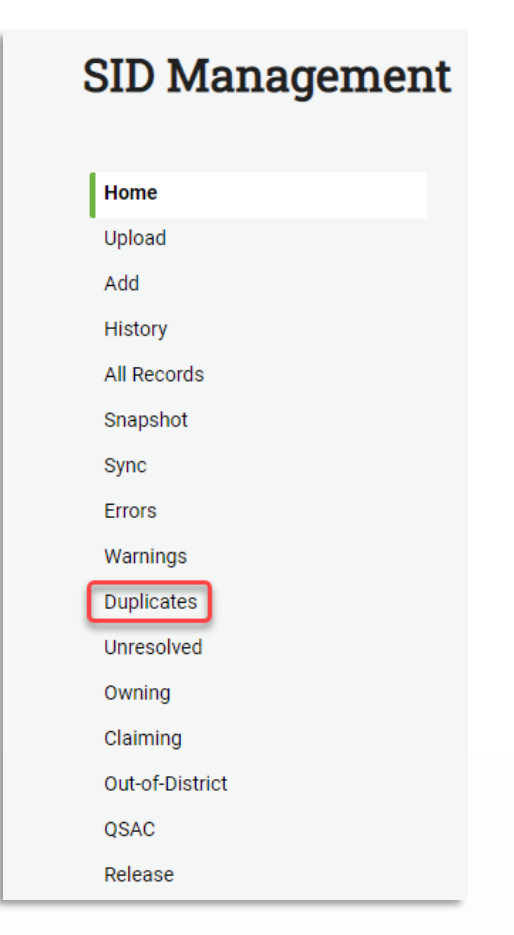

• The Duplicates page can be found in the side menu of SID Management under the Warnings tab or in the Record Cleansing section of the SID Home page.

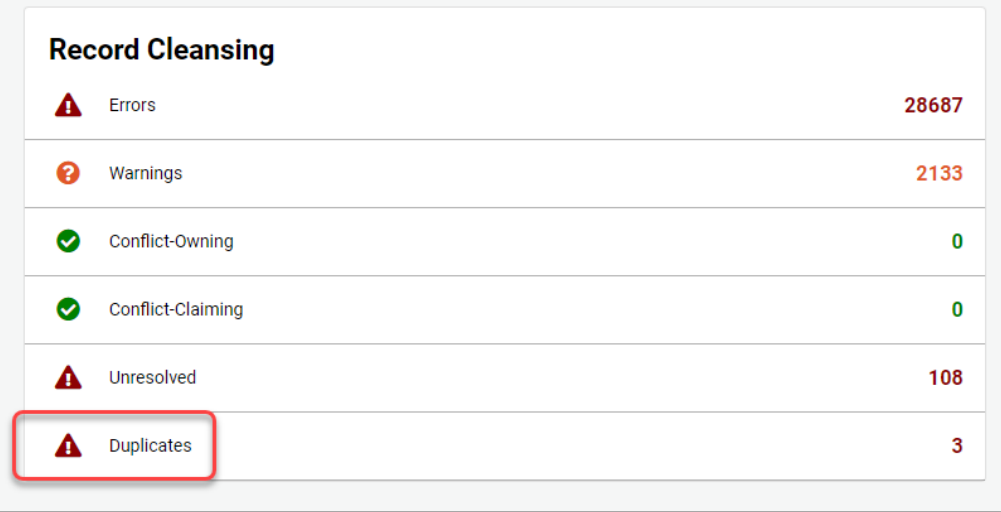

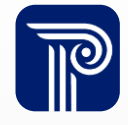

#### Duplicates Page (Cont'd)

- SID Management identifies a true "Duplicate" record as a record with matching information in the following fields:
	- **Local ID, SID Number, First Name, Last Name, Date of Birth, School Entry Date, County Code Attending, District Code Attending, and School Code Attending**
- The landing page of the Duplicates page shows one row for each set of duplicates

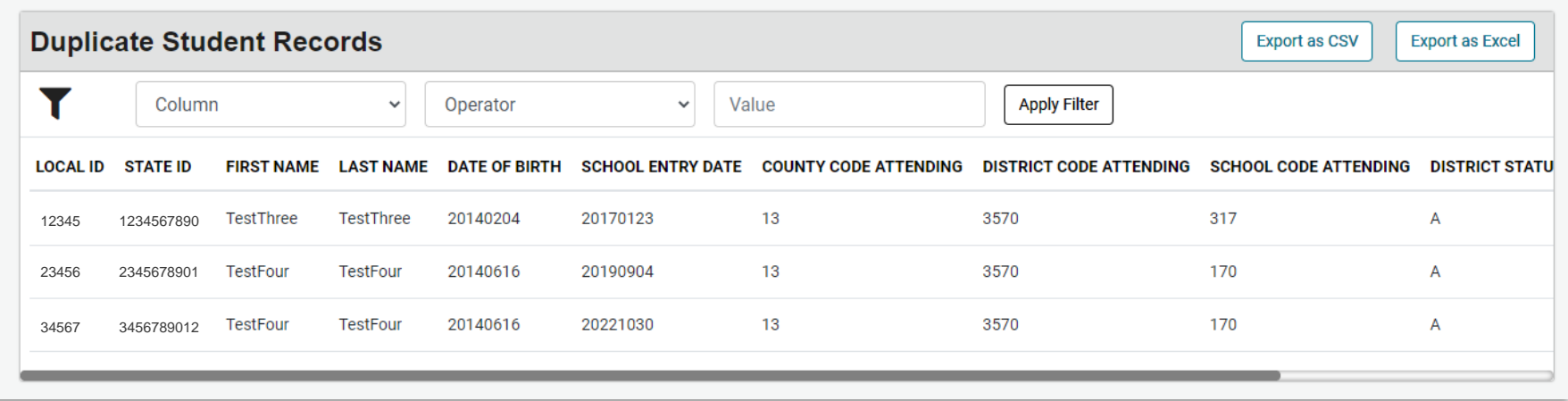

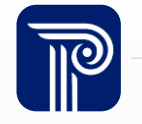

#### Duplicates Page Cont'd

- After the duplicated student is selected on the main page, the user is taken to the detailed Duplicates record page where they see each duplicate record listed.
	- Users can see the errors relevant to the duplicate record by hovering over the Errors icon.

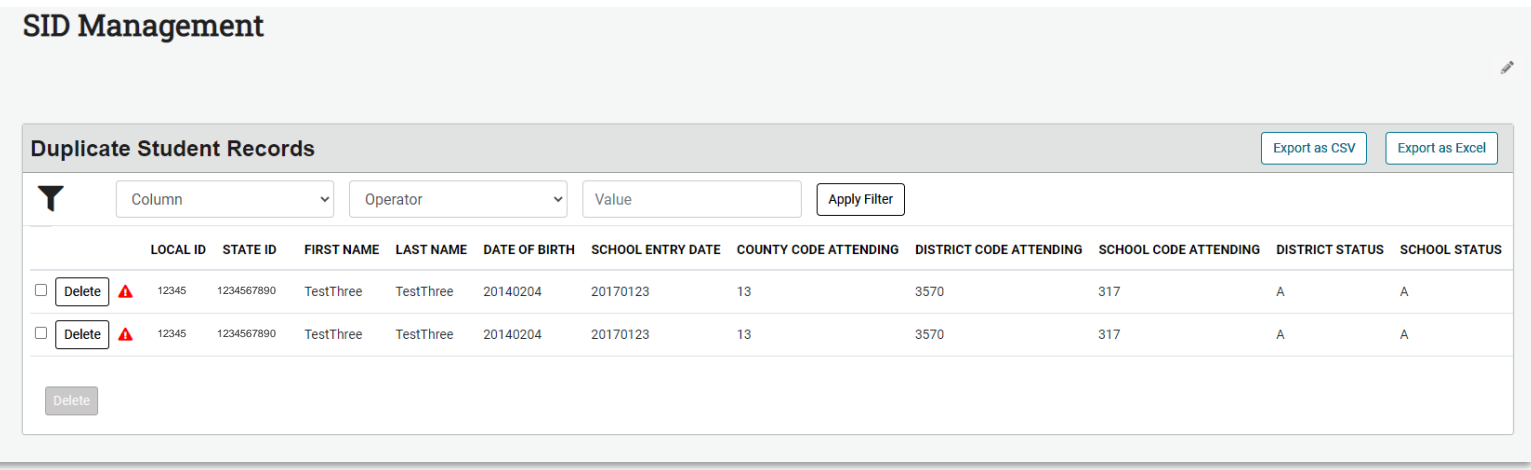

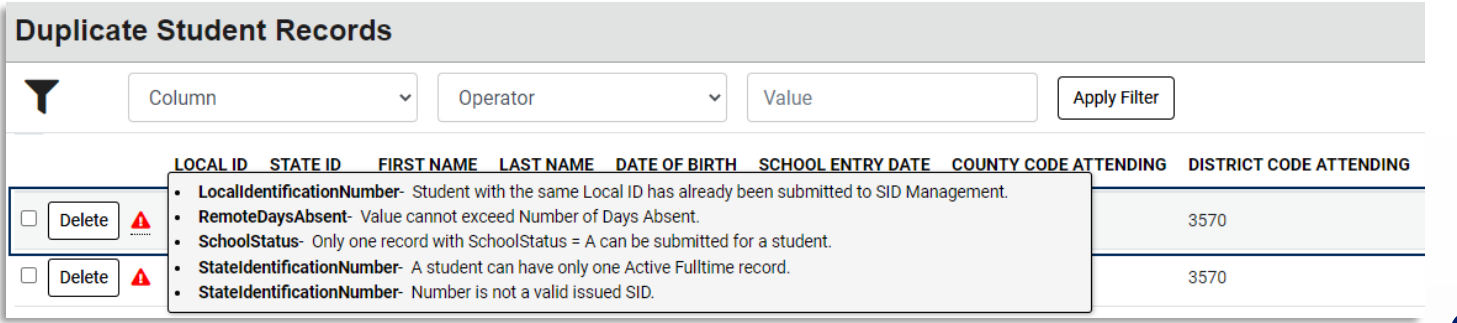

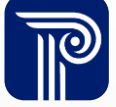

#### Duplicates Page Cont'd

- The Duplicates page is dynamic!
	- By default, the page shows the matching 9 data elements *(***Local ID, SID Number, First Name, Last Name, Date of Birth, School Entry Date, County Code Attending, District Code Attending, and School Code Attending***).*
	- The detailed Duplicates page will also identify the differing fields between the records and list them at the end of each record.

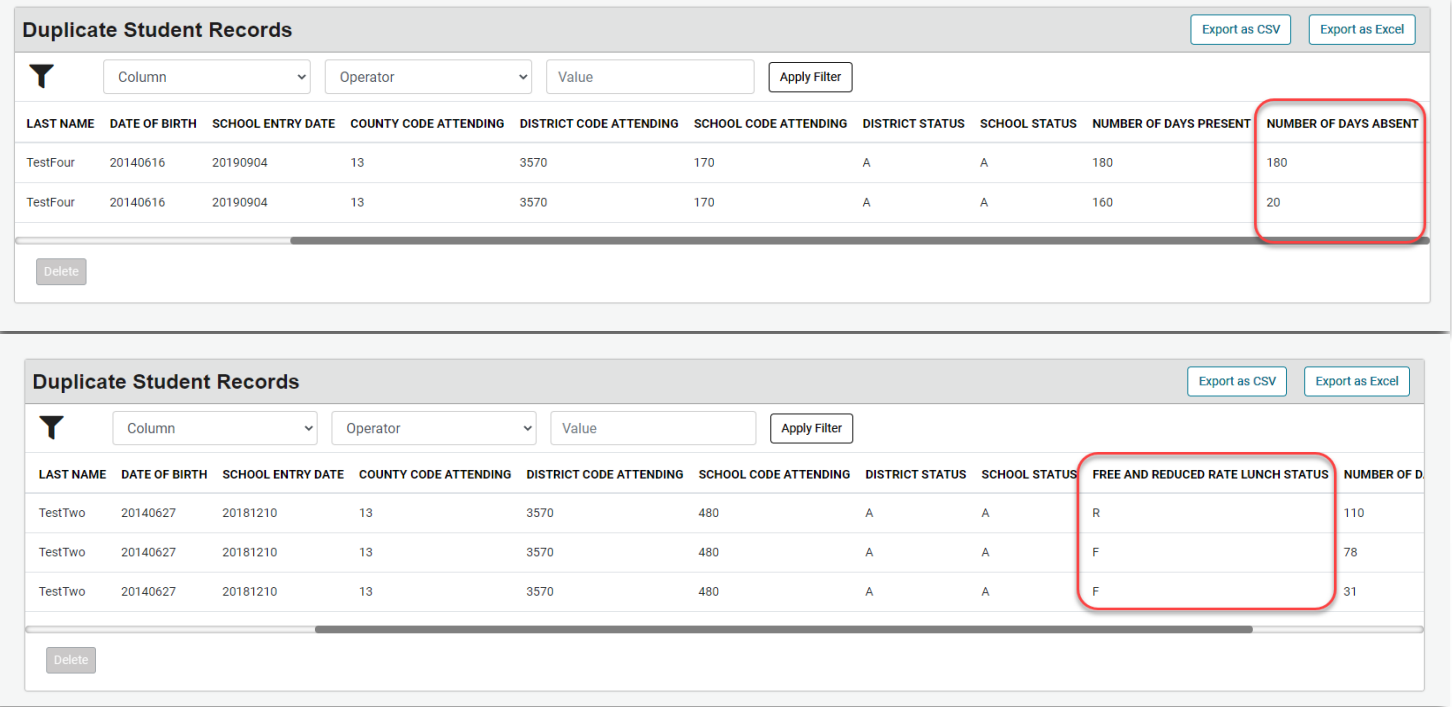

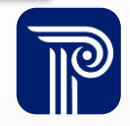

#### Duplicates Page Cont'd

- Once you are on the detailed Duplicates page, users can use the checkboxes to determine which records need to be deleted.
- Important Note:
	- ALL matching records for a student are listed on the detailed Duplicates page. If all records for a single student are checked, all student records with that set of matching data will be deleted once the user confirms the delete.
	- It is crucial that LEAs leave one record in place for the student.
	- If all records are deleted, a file upload is required to add the appropriate student record(s) back into SID Management.

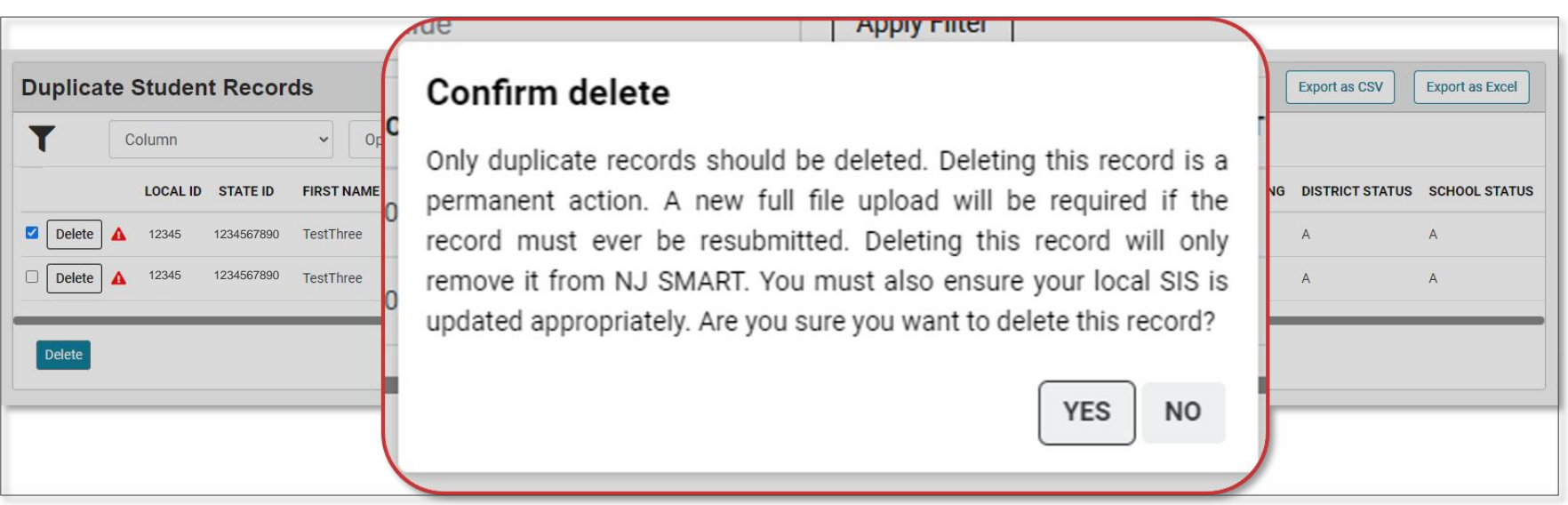

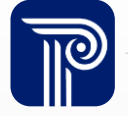

### Unresolved Records

An Unresolved record will show when the system has found a potential matching record, submitted by your LEA or another NJ LEA.

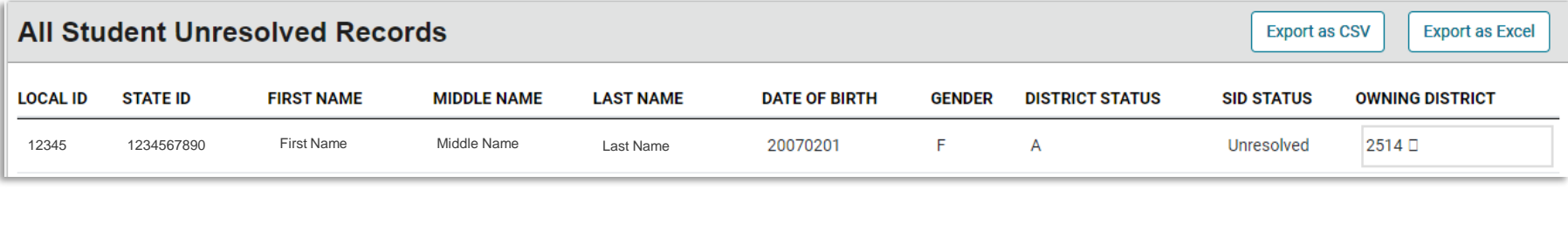

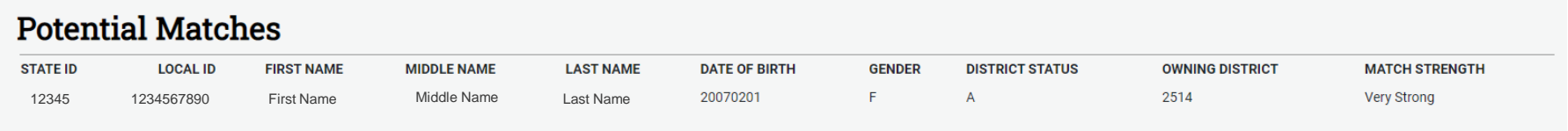

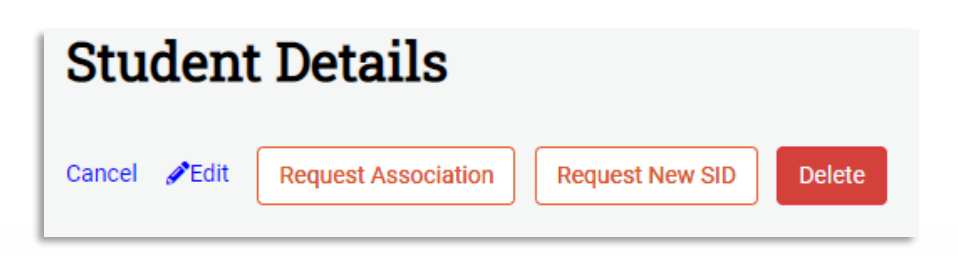

#### \*Do **not** select Request Association if Potential Matching record is **not the same student**

\*If you are unsure which student should own the existing SID number, contact NJ SMART.

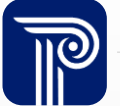

### Unresolved Records

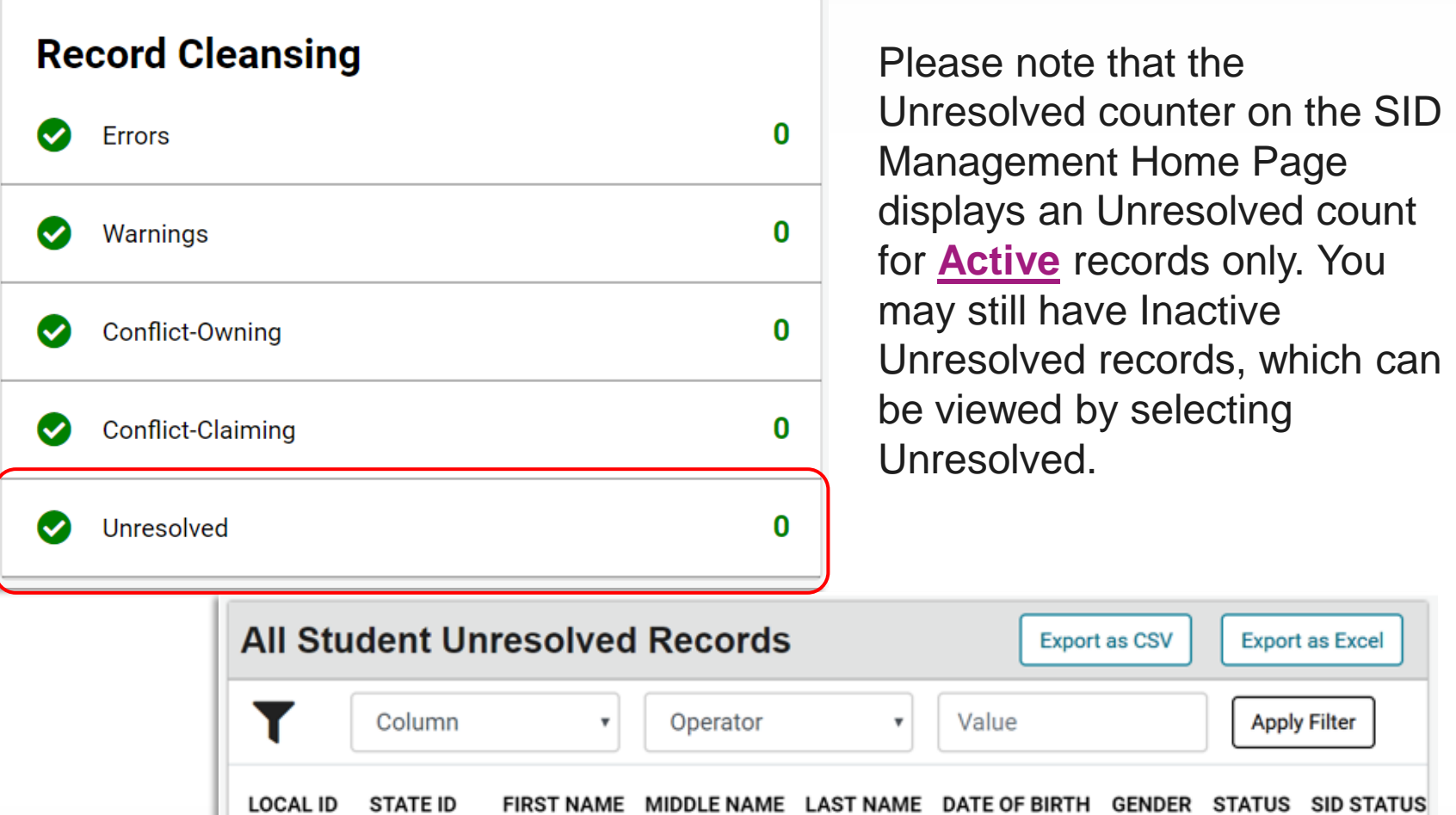

Doe

XYZ

1234567890 Jane

Unresolved

 $\mathsf F$ 

 $\mathsf{I}$ 

12345678

### Conflict-Claiming

A Conflict arises when two districts are reporting the same student as Active in NJ SMART. If an LEA uploads a record of a student that is already being reported by another district, the record falls into Conflict – Claiming.

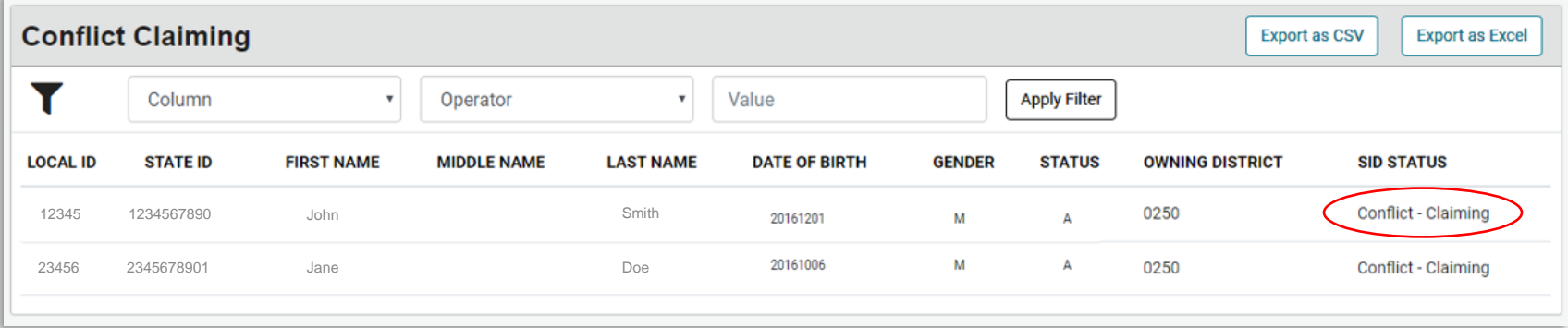

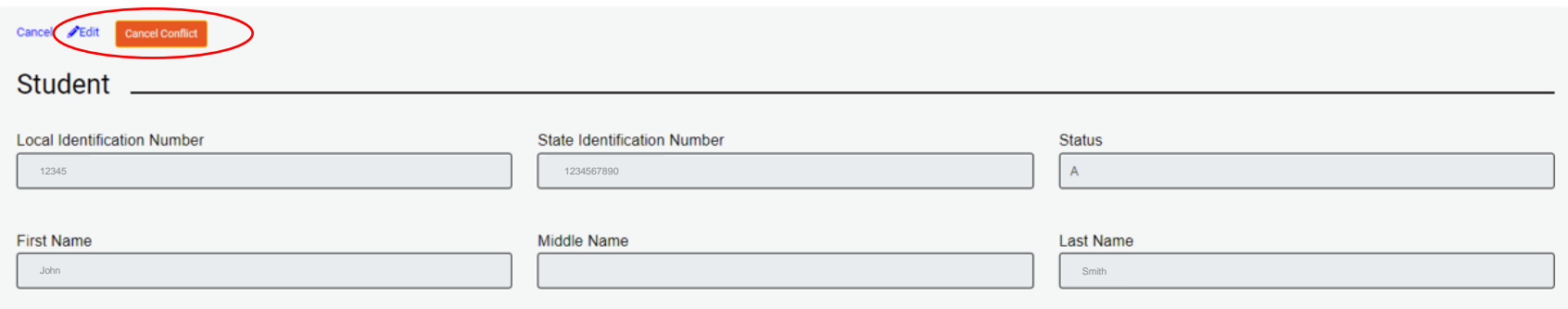

If a record is in the Conflict-Claiming page for 15 days without any action taken, the record will automatically be transferred to the Claiming district.

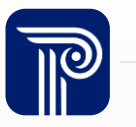

### Conflict-Owning

If a LEA uploads a record of a student that your district owns, the record falls into Conflict – Owning.

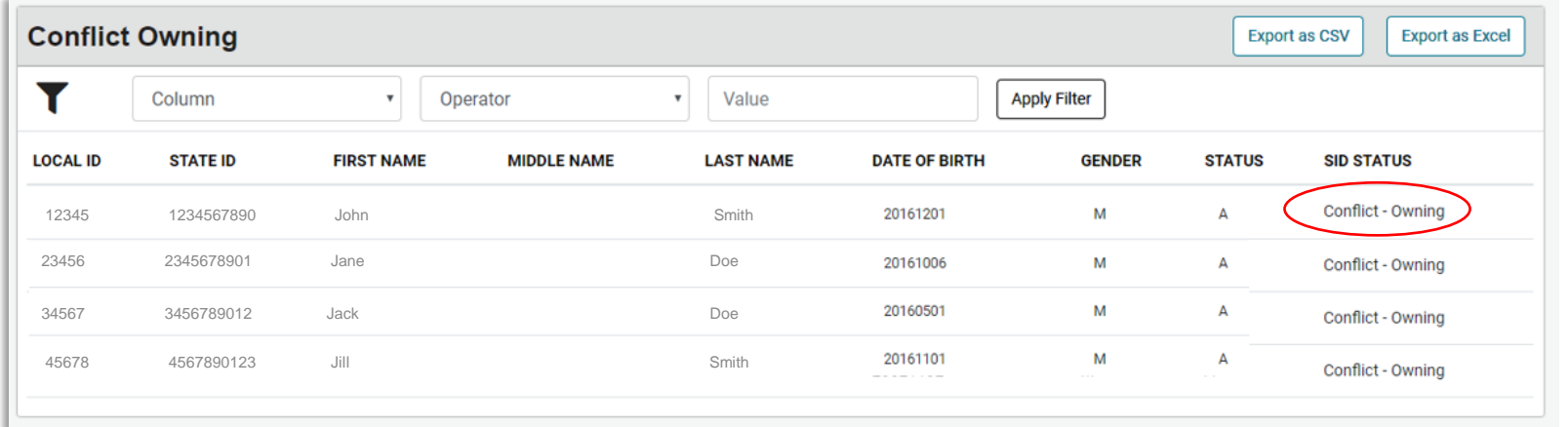

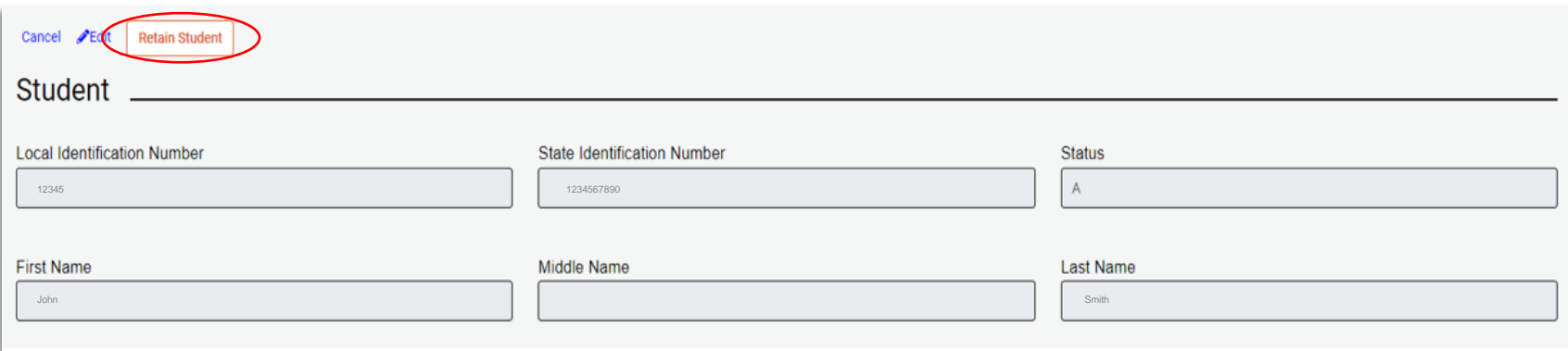

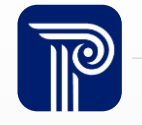

### Out of District Records

The Out of District Records page lists all students who are reported to SID Management by another LEA, but are linked to your LEA by the Attending, Receiving, and/or Resident CDS codes.

#### SID Management

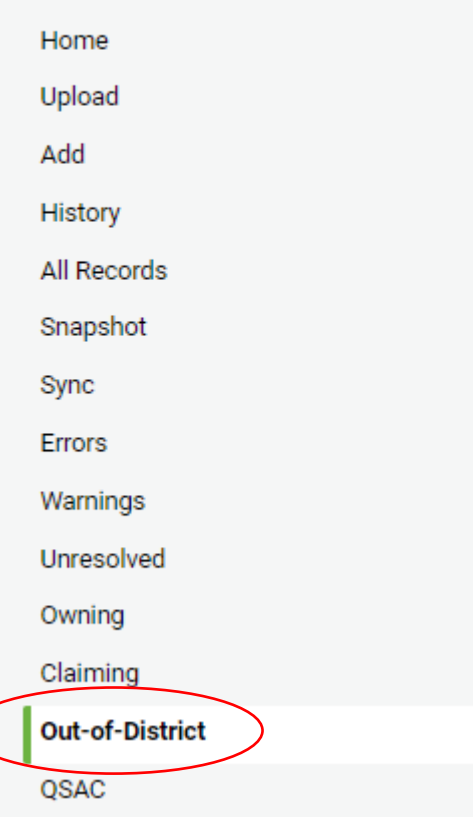

- Available as a reference even when SID Management is closed for the Snapshot
- SID Status column will tell you the status (Issued, Error, Unresolved, Sync, or Conflict) of the record as it is/was submitted by the submitting LEA
- Any record that does not have a SID Status of 'Issued' will produce an Error when submitted to the CTE Submission

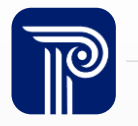

## District Web Enrollment Report

The Web Enrollment Report is available to support LEA efforts to ensure accurate ASSA reporting. The report provides the ability to monitor year to year changes.

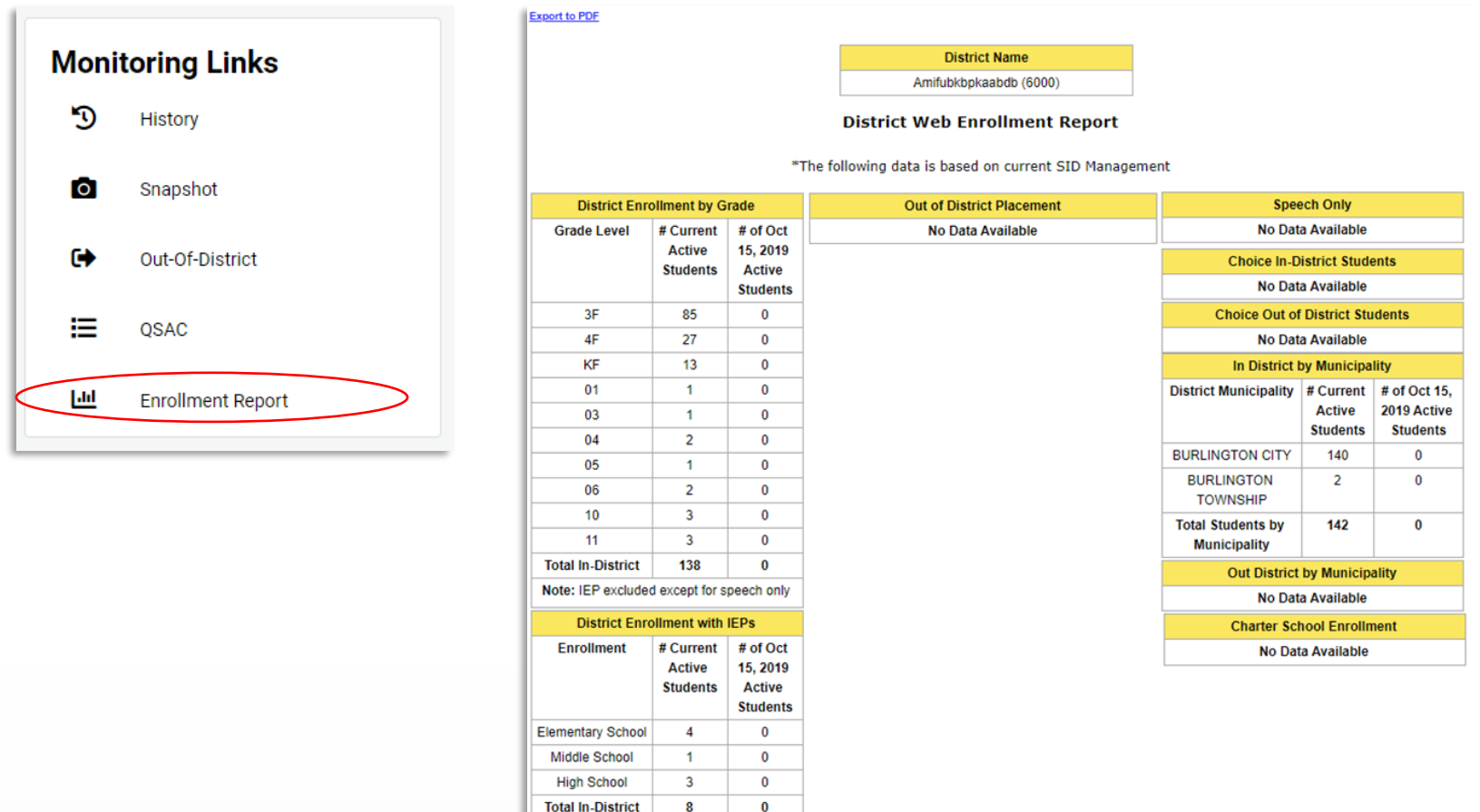

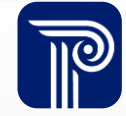

### Errors for CDS Codes or Grade Levels

#### CDS Codes and Grade Levels are assigned to each district and school based on information approved and provided by the NJDOE

#### NJ SMART School Code Request Form **School Year 2023-2024**

**Directions:** Use this form to request a code for schools/institutions where students attend if a code is not found in the NJ SMART System. One form is needed for each student per year where a code is needed unless multiple students are attending for the same reason, same grade level, etc.

Please fill out this form in its entirety. Every field on this form is required. Provide supporting documentation where indicated. Forms with fields left blank will not be processed.

Once you have completed this form, please save the form with the following file name: "XXXX School Codes Request MM-DD-YYYY", where XXXX is your four-digit district code, and MM-DD-YYYY is the date when the request is created. Send the completed form as an attachment to NJSMART@pcgus.com, with the Subject "School Codes Request Form for XXXX", where XXXX is your four digit district code. NJ SMART will then research the request with the NJDOE and respond to you once there is an update.

- Grade Levels
	- Information on Grade Levels can be found here: [CDS Users](https://homeroom4.doe.state.nj.us/cds/doc/CDS_Users_Manual.pdf) **[Manual](https://homeroom4.doe.state.nj.us/cds/doc/CDS_Users_Manual.pdf)**
	- Grade Levels reported by LEA to NJDOE can be reviewed by logging in **NJDOE CDS** Information System

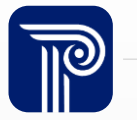

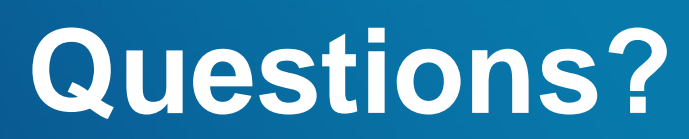

**Any questions before we review the importance of reporting accurate attendance data?**

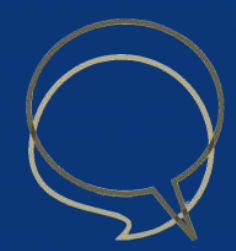

# Reporting Attendance Data

#### How do I report attendance data to SID Management?

- Attendance will be collected in the fields of:
	- **Number of Days Present**
	- **Number of Days Absent**
	- **Number of State Excused Absences**
- Unless **EnrollmentType** = S, attendance must be reported in a whole number between 0- 366. Half days should no longer be reported unless the student is a shared-time vocational school student.

#### What absences should be counted for Number of State Excused Absences?

- The following are the five allowable reasons for a state-excused absence:
	- Religious observance (N.J.A.C. 6A:32-8.3(h));
	- A college visit (up to 3 days per school year for students in grades 11 and 12);
	- "Take Our Children to Work Day" or another rule issued by the Commissioner
	- Participation in observance of Veterans Day (N.J.S.A. 18A:36-13.2) or district board of election membership activities (N.J.S.A. 18A:36-33); or
	- The closure of a busing district that prevents a student from having transportation to the receiving school.
- State Excused Absences must be excluded from Number of Days Absent

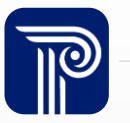

### Example 1

Student begins in your district on 9/7 at School 001. On 10/21, the student changes to remote learning due to a Public Health Emergency. Then on 11/5 the student returns to school in-person.

• Student Record as of 10/20

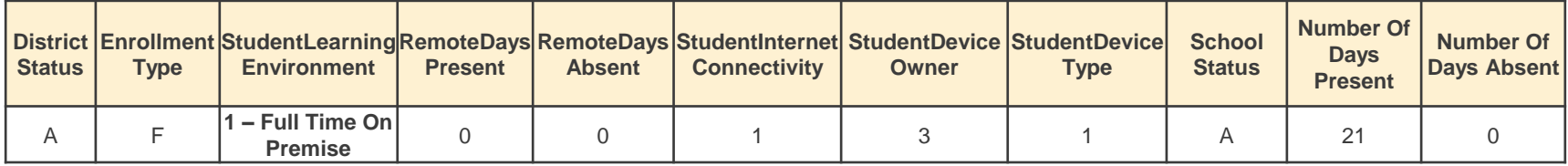

• Student Record as of the EOY Snapshot

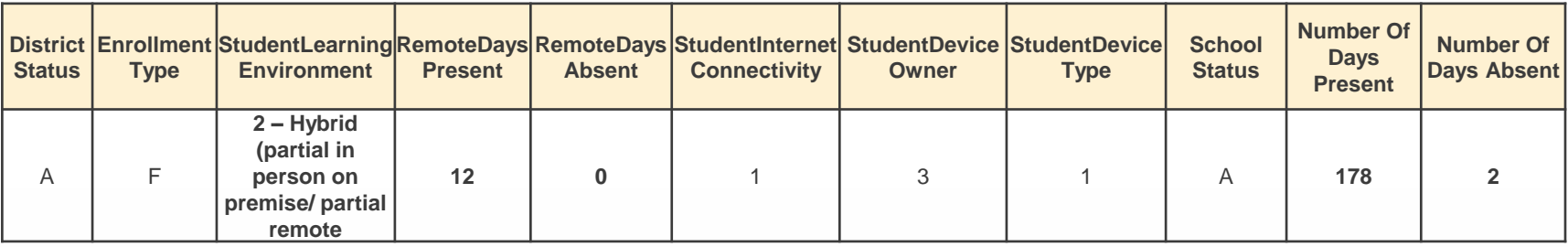

• Reference: [NJ SMART Reporting Responsibilities](https://www.njsmart.org/njr/ks/SID%20Management/NJ%20SMART%20Reporting%20Responsibilities.pdf) Scenario #2

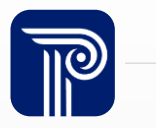

### Example 2

Students begins in your district on 9/7. On 11/14, the school closes due to a Public Health Emergency and switches to remote learning for two weeks. Then, on 11/28, the students return to school full time in-person.

• Student Record prior to EOY snapshot

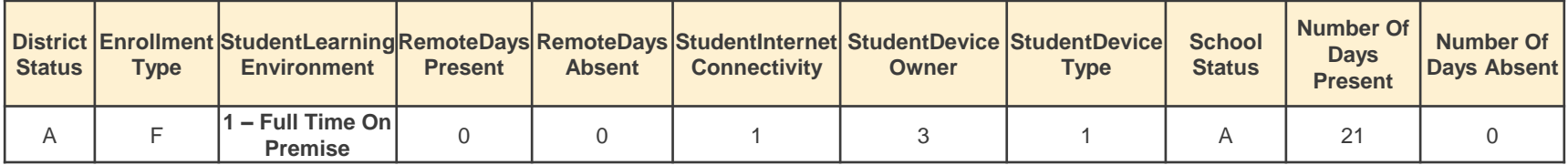

• Student Record as of the EOY Snapshot

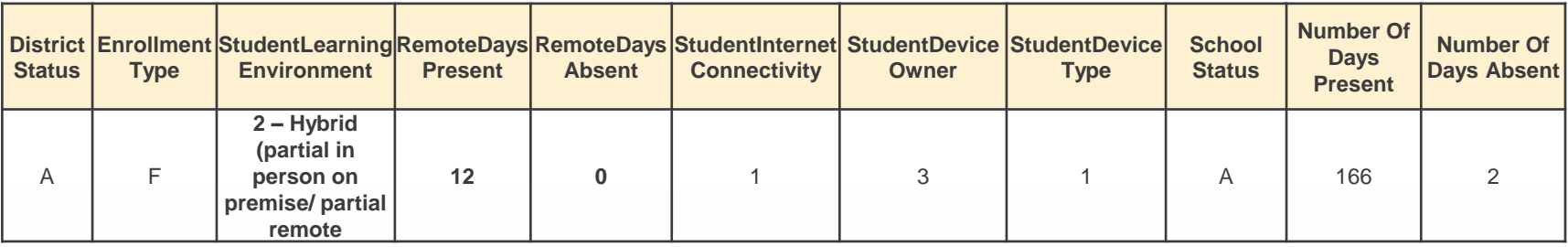

• Reference: [NJ SMART Reporting Responsibilities](https://www.njsmart.org/njr/ks/SID%20Management/NJ%20SMART%20Reporting%20Responsibilities.pdf) Scenario #2

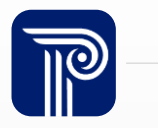

# Chronic Absenteeism Calculation

#### How is chronic absenteeism calculated?

- Absenteeism rates will include data from Number of Days Present and Number of Days Absent.
- Number of State Excused Absences are not included in this calculation.

$$
\frac{A}{P + A} = \text{Absenteism Rate}
$$

Please review the [Chronic Absenteeism Click by Click](https://www.njsmart.org/njr/ks/SID%20Management/NJ%20SMART%20Chronic%20Absenteeism%20Click%20by%20Click.pdf) for more information about calculating Chronic Absenteeism.

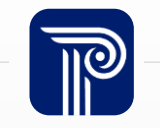

# Chronic Absenteeism Calculation

#### Where can I find the Chronic Absenteeism rate?

- The Chronic Absenteeism Rate can be found:
	- District Reports  $\rightarrow$  Enrollment Profiles  $\rightarrow$  At Risk Profile

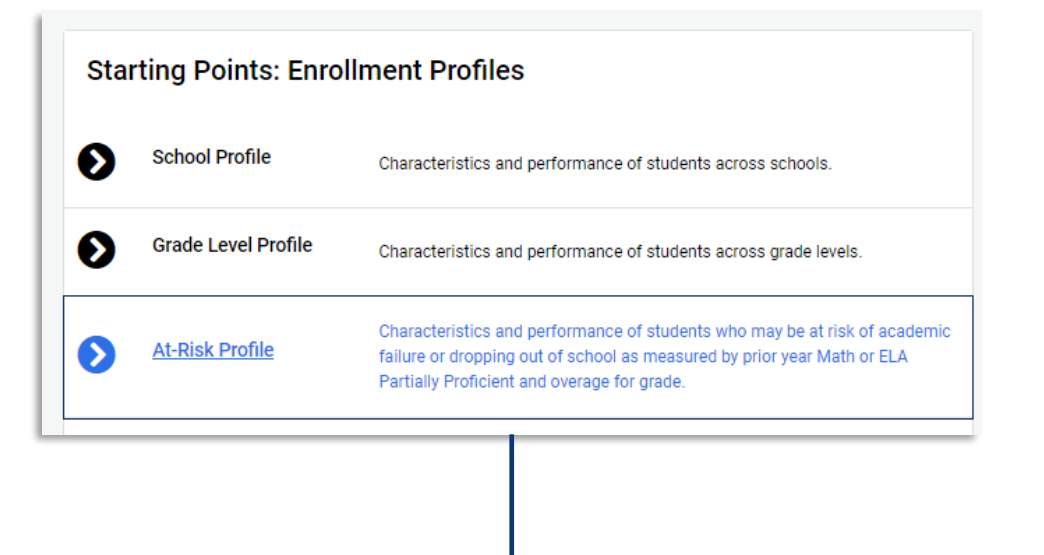

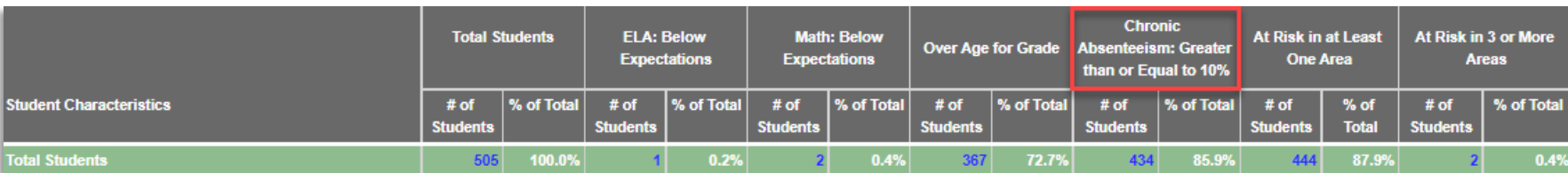

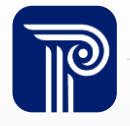

# New! Attendance Report

To support LEAs in accurately reporting attendance metrics at the EOY, the Attendance Report was created. This report is found on the SID Management Homepage (NOT District Report).

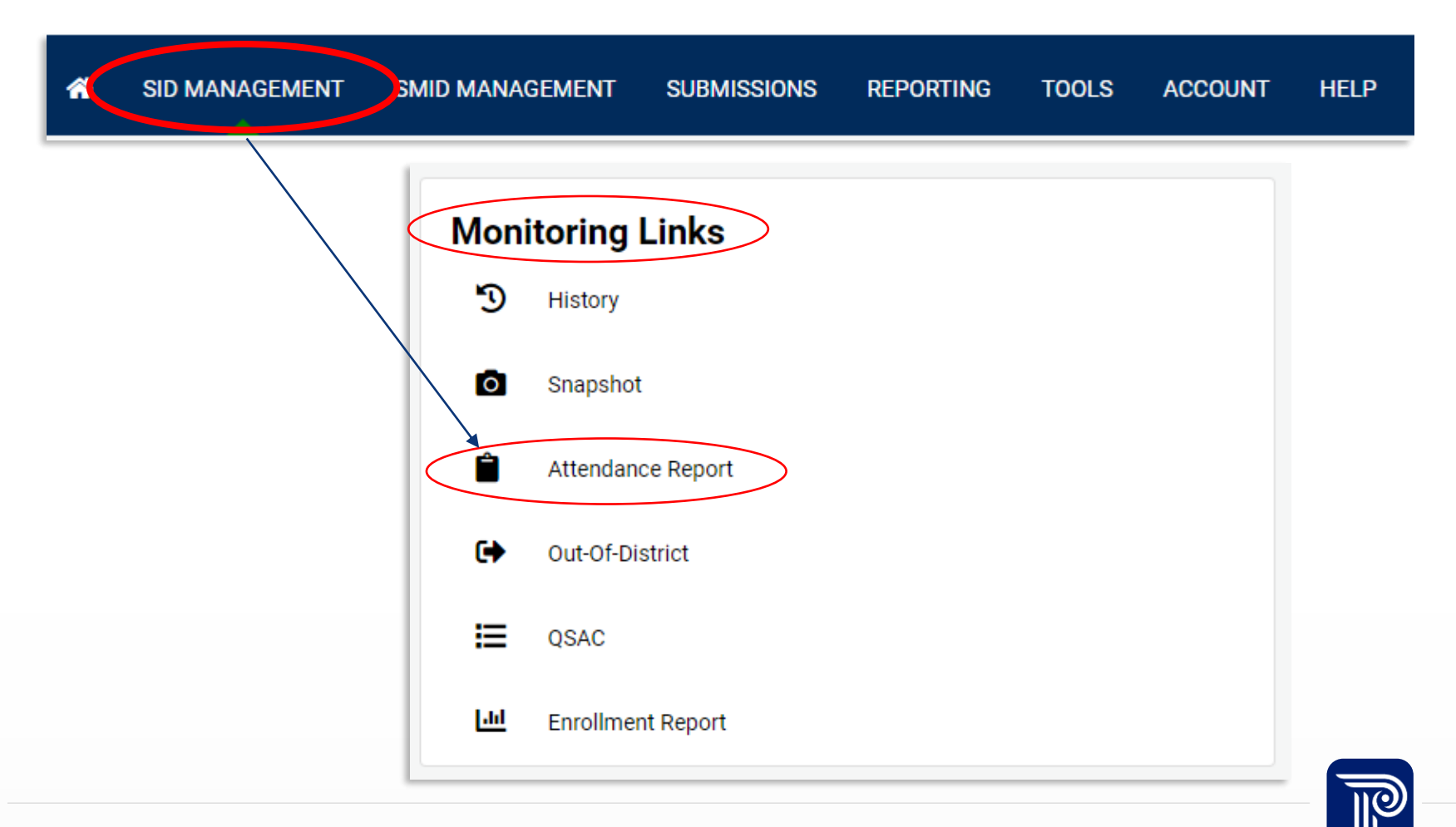

# New! Attendance Report (Cont'd)

The goal of the report is to allow LEAs to view all their attendance data in SID Management.

• The DOE will leverage this report to monitor compliance and reach out to LEAs as needed.

The report will display the following data elements for each record:

- **DistrictCodeSubmitting**
- **StateIdentificationNumber**
- **LocalIdentificationNumber**
- **FirstName**
- **LastName**
- **DateOfBirth**
- **DistrictStatus**
- **SchoolStatus**
- **SchoolEntryDate**
- **SchoolExitDate**
- **180-CDM**

www.publicconsultinggroup.com

- **CumulativeDaysInMembershipTotal**
- **NumberOfDaysPresent**
- **NumberOfDaysAbsent**
- **NumberOfStateExcusedAbsences**
- **RemoteDaysPresent**
- **RemoteDaysAbsent**
- **RemoteDaysInMembership**
- **EnrollmentType**
- **GradeLevel**
- **CountyCodeResident**
- **DistrictCodeResident**
- **SchoolCodeResident**
- **CountyCodeReceiving**
- **DistrictCodeReceiving**
- **SchoolCodeReceiving**
- **CountyCodeAttending**
- **DistrictCodeAttending**
- **SchoolCodeAttending**
- **ReportedSharedVoc**
- **StatusCodeID**
- **ReportedDate**
- **ModifiedDate**

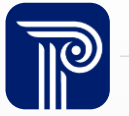

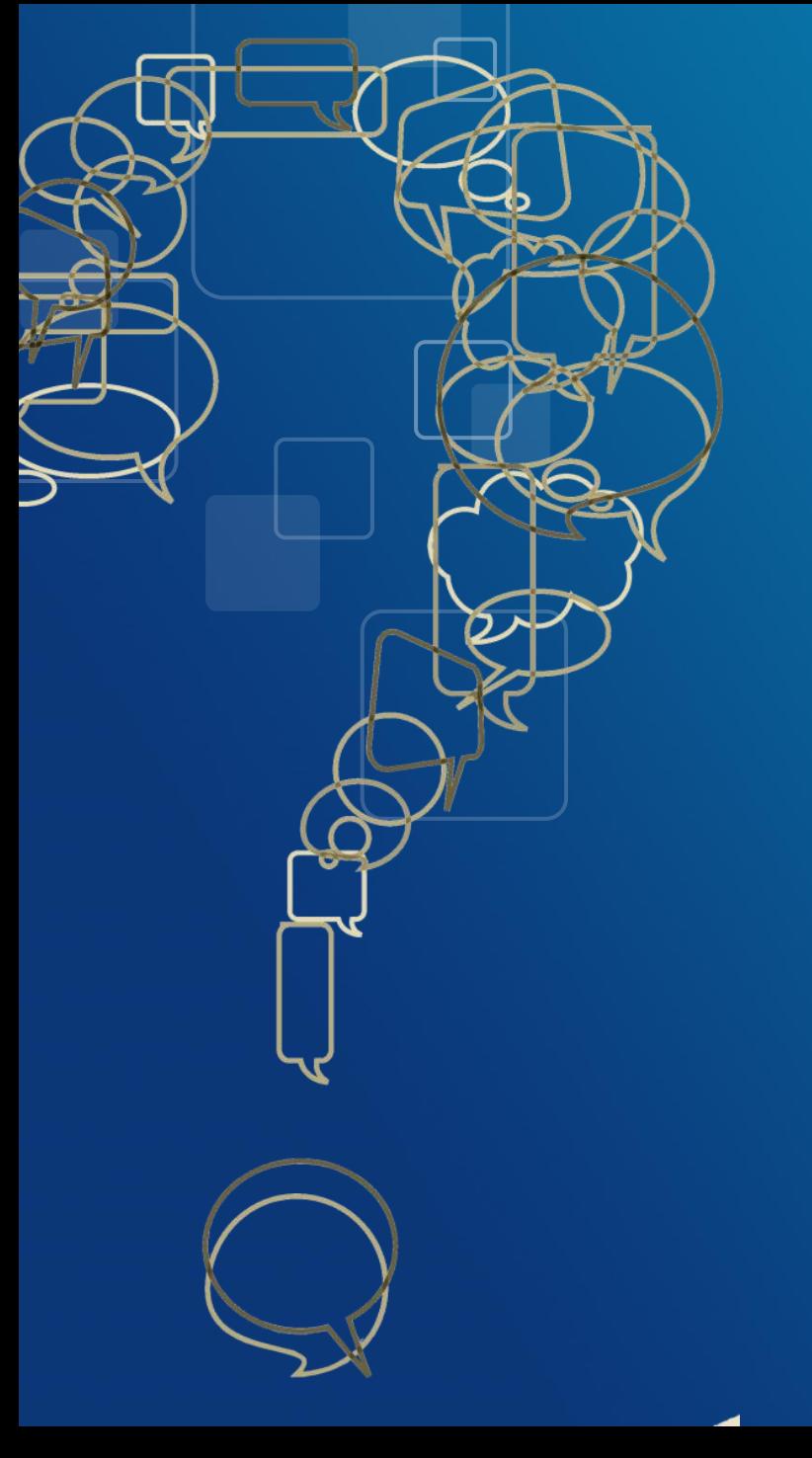

# **Questions?**

## Obtaining and Maintaining a Unique SID

#### How do I get a SID Number for a student?

To obtain a SID for a new student, submit the student's record to SID Management with the State Identification Number field left blank.

#### Tips on maintaining a Unique SID:

- Make sure your Student Information System (SIS) is synced with SID Management
- Do not request a new SID for a student who already has a SID
- Review all potential matching records in detail prior to resolving a record

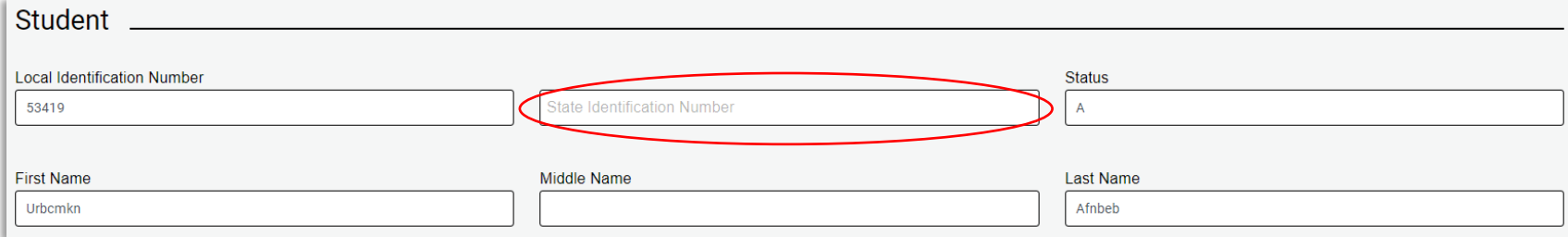

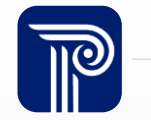

## Reactivating Student Records

#### How do I reactivate an Inactive Record?

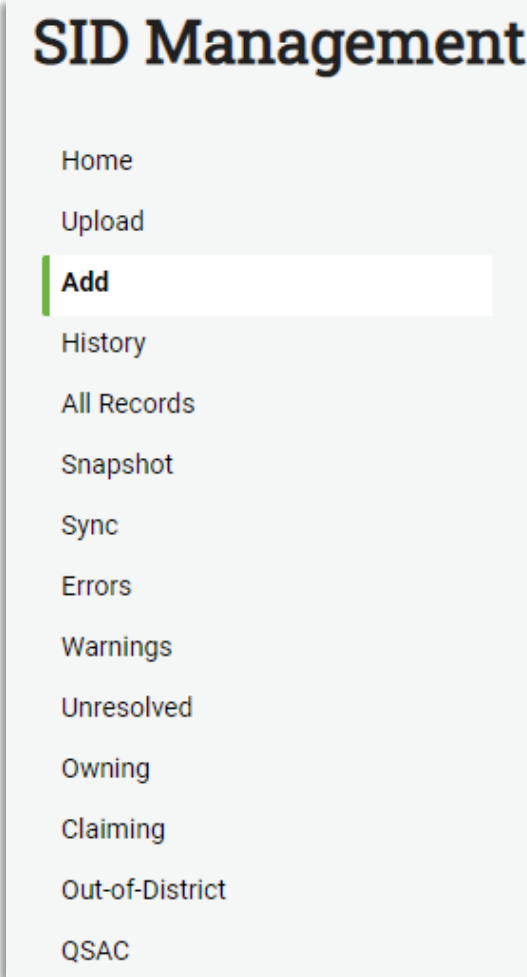

Resubmit the student's record back into SID Management as Active.

- You can use a Partial File upload of just that student's Active record. The new Active record will over-write the Inactive record
- Make sure each of the following identifying data elements match:
	- **Local ID, SID Number, First Name, Last Name, Date of Birth, School Entry Date, County Code Attending, District Code Attending, and School Code Attending**

When uploading, leave the fields required for inactivating a student blank.

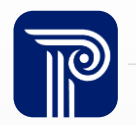

#### School Exit Date

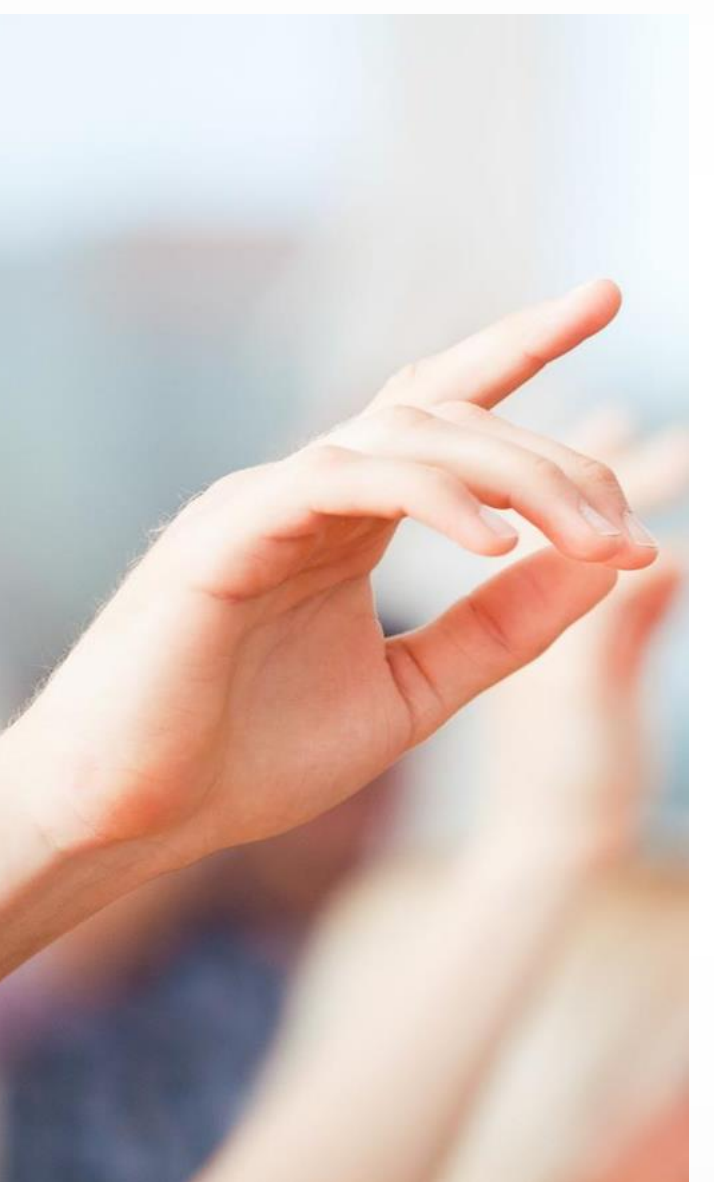

#### What date should be used for School Exit Date?

- School Exit Date should be reported as the first day after the date of a student's last attendance in a school
- Please do not report the day the parent or guardian notified the school that the student was transferring

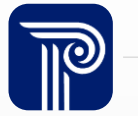

## Removing Inactive Records

#### When should we remove inactive records from SID Management?

Inactive records should be handled as follows in SID Management for the End of Year Snapshot:

- **Maintain** the Inactive records of all students who were **active for any part of the current school year**
	- This is necessary so the official Course Roster submission will be able to validate against the record in SID Management
	- If the student was captured Inactive on the October 13<sup>th</sup> Snapshot and did attend your district during the 2023-2024 school year, you should still maintain their record for the EOY Snapshot
- **Remove** Inactive records of students who were **not present at any point this current school year**
	- These students can be excluded from a Full File upload to remove their records if they were appropriately captured as Inactive on the October 13th Snapshot

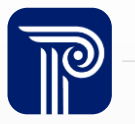

### Procedure for Erasing Records

Is it ok to erase a student record that was mistakenly uploaded to SID Management?

Students should only ever be erased for three reasons:

- Student was reported in error and was never your reporting responsibility
- Record does not represent an actual student
- The NJ SMART Help Desk advises you to do so

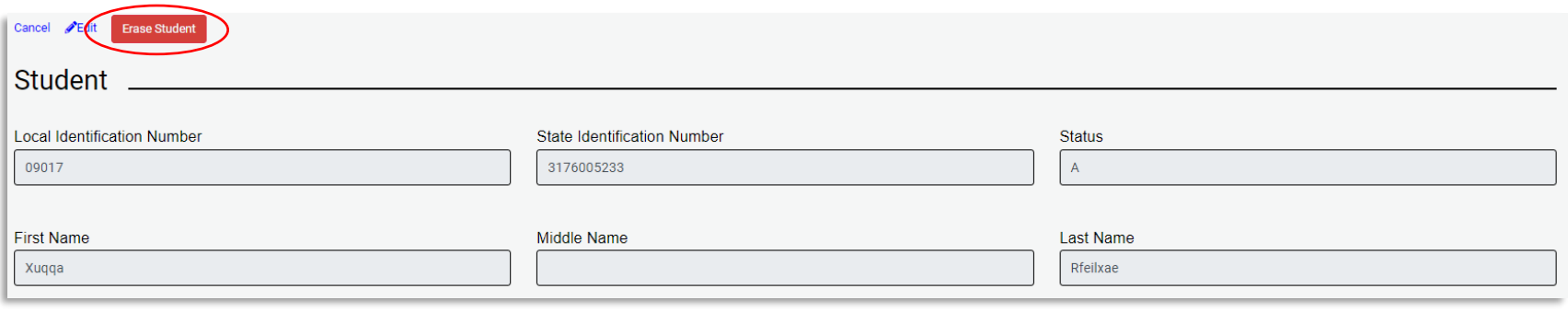

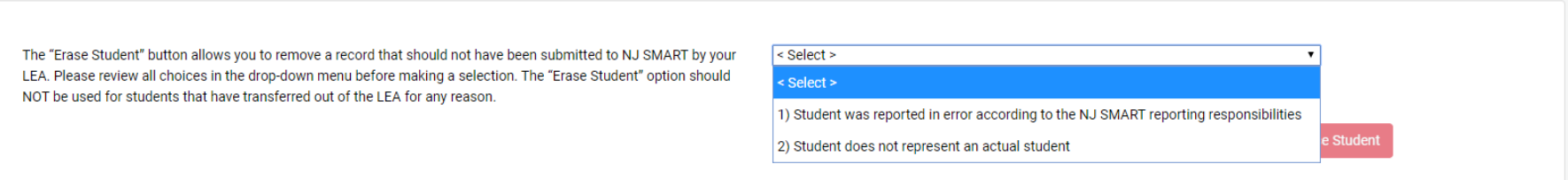

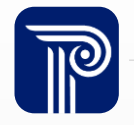

### Name or Gender Change

#### What should I do if a student has a name or gender change?

A transgender student or student that identifies their gender as Non-Binary/Undesignated should be reported with that student's chosen name and gender identity.

- The student's unique SID number must be maintained and should not change
- To edit the student's record, first update the student's information in your SIS, then do a Full File upload. The record will typically fall in Unresolved where you will want to Request Association on the updated record and resolve it.

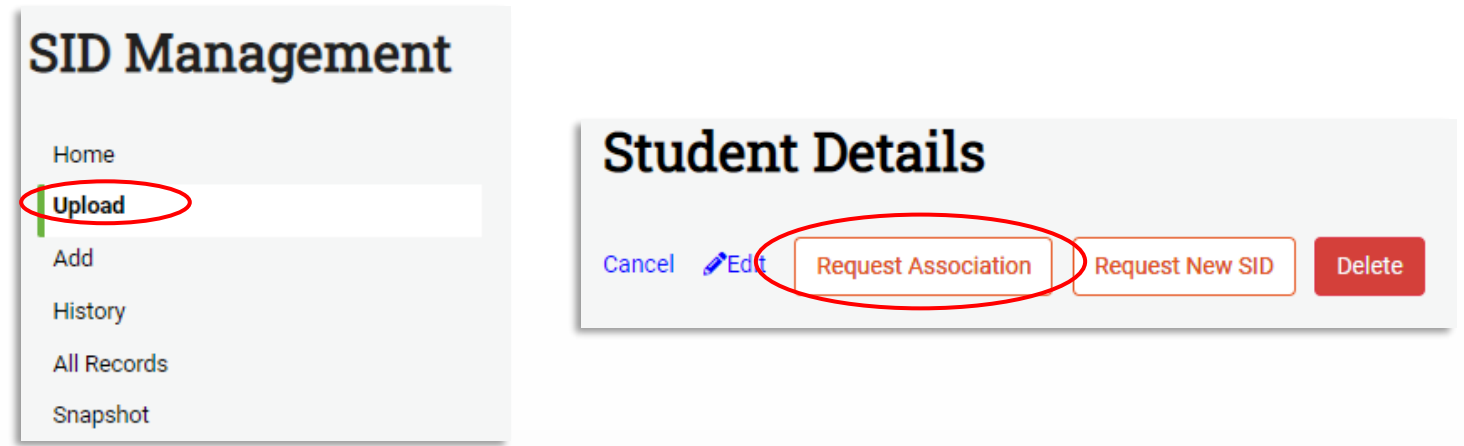

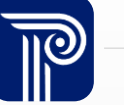

#### Unknown Names

#### What should I do if I don't have a student's full name?

- In the case that you do not know a student's first or last name, you should report the value of "Unknown" into the FirstName or LastName data elements.
- It is recommended for LEAs to update this information in their Student Information System first before entering the data into NJ SMART

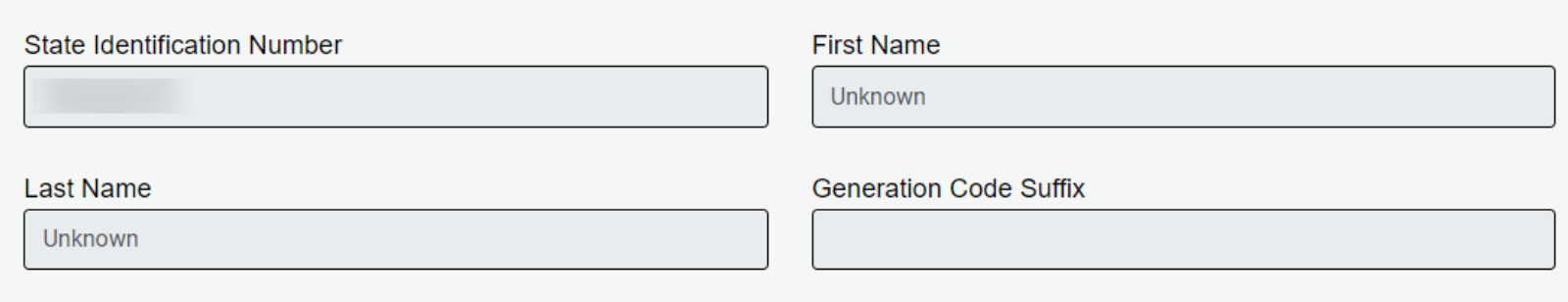

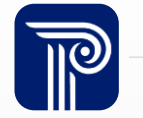

### SID Management: Biliteracy Data Fields

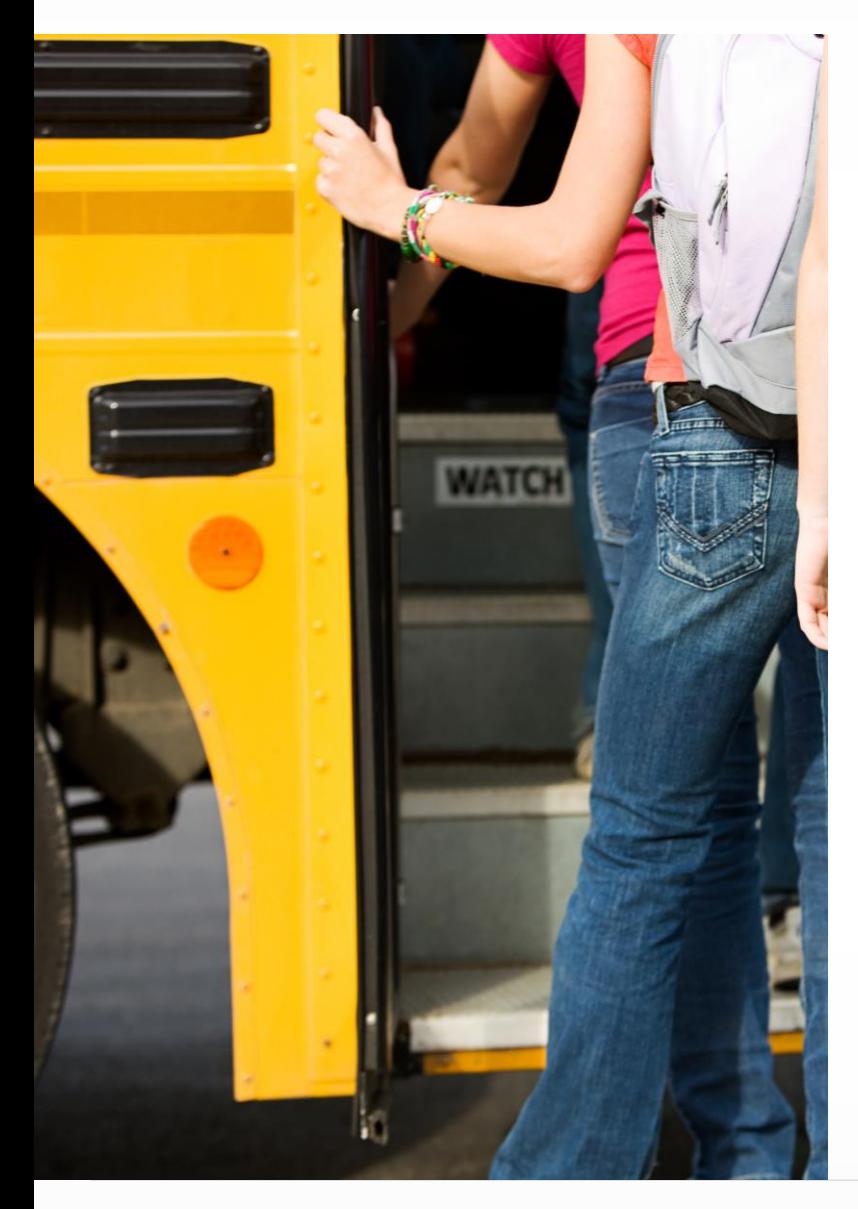

Reporting Seal of Biliteracy data in NJ SMART is required through the High School Graduation Snapshot in August.

- **Biliterate**: An indication if a student in Grade Level 12, A1, or A2 has met the criteria to receive a Seal of Biliteracy
	- This field should be blank for all students not in Grade 12
	- Early graduates who are eligible for Seals should be reported directly to the NJDOE at [worldlang@doe.nj.gov](mailto:worldlang@doe.nj.gov)
- **WorldLanguageAssessment1-5:** The World Language Assessment taken by the student, other than English language assessment.
- **WorldLanguageAssessed:** The specific language other than English that is being assessed.

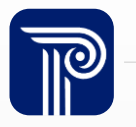

### Graduation Pathway Indicators

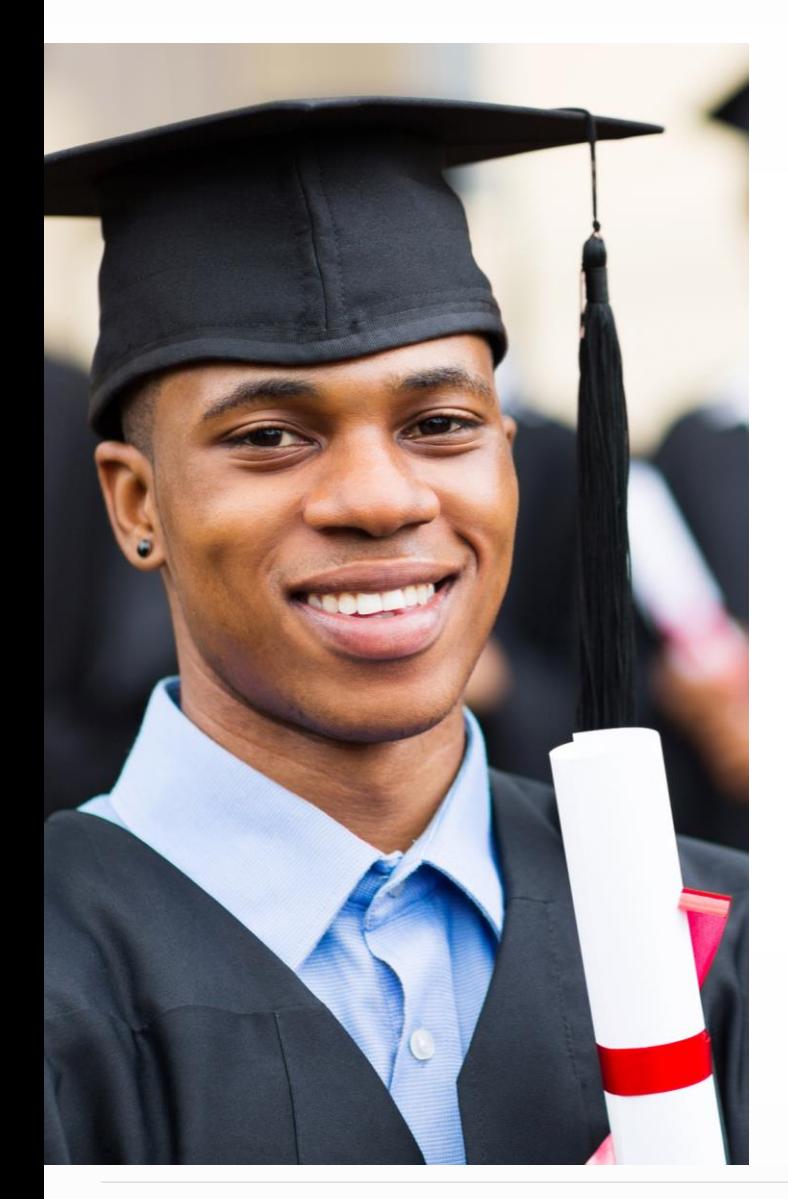

- Field is **mandatory** for all **active Grade Level 12 students**, all students with Biliterate = Y, and all **students with School Exit Withdrawal Code = L**
- If the student's School Exit Withdrawal Code  $= L$ , ELA and Math Graduation Pathway Indicators must be D, E, H, I, J, K, M, N, Q, or S.
- If students are not expected to graduate, their ELA and Math Graduation Pathway Indicators must be O or P.

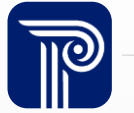

### Graduation Snapshot

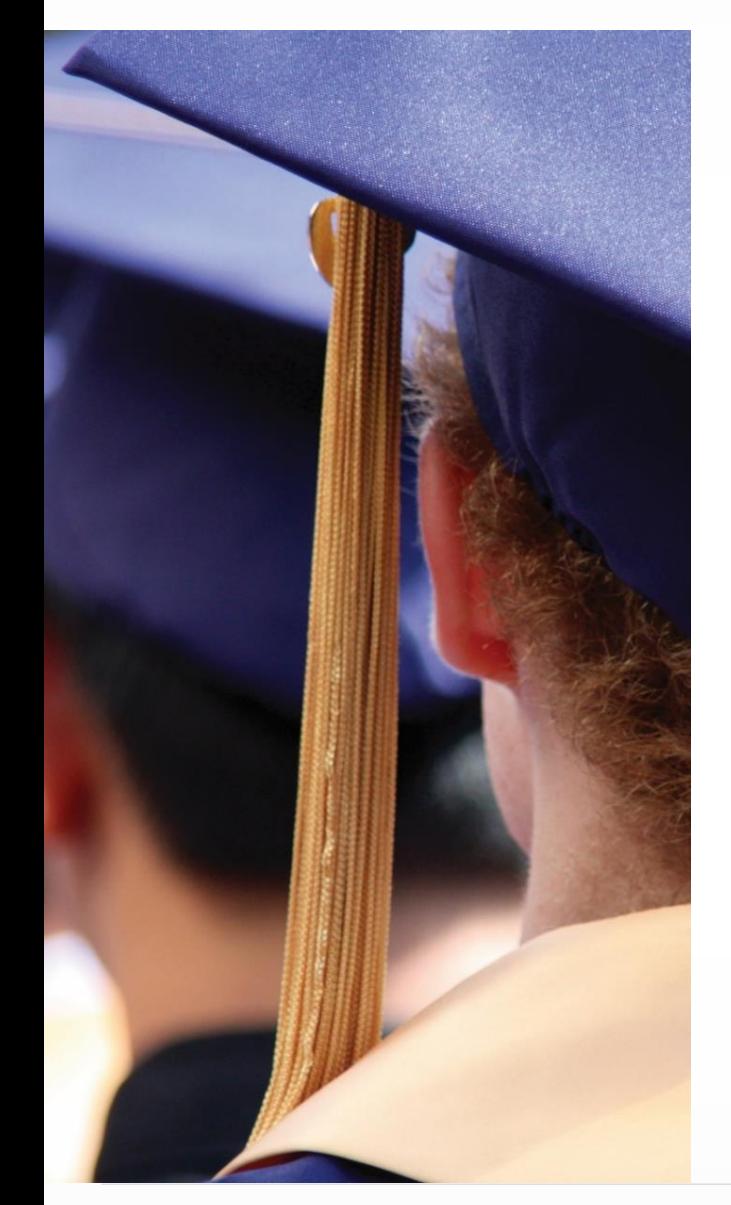

When do I need to have my 2024 graduates inactivated in SID Management?

• Students who will be graduating or transferring out after the last day of school should not be inactivated in SID Management until the portal opens for the new school year later in August.

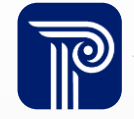

### "L" School Exit Withdrawal Code

I am a K-6 or K-8 district. I use School Exit Withdrawal Code of "L" for students who have graduated my elementary or middle school, but I receive an Error that this exit code is not valid. What is the correct code to use?

- "**L**" is a valid School Exit Withdrawal Code only for students who **graduated high school**
- For students graduating elementary and middle school, LEAs must use the appropriate exit code as outlined in the [SID Management Student Data](https://www.njsmart.org/njr/ks/SID%20Management/NJ%20SMART%20SID%20Management%20Student%20Data%20Handbook.pdf)  **[Handbook](https://www.njsmart.org/njr/ks/SID%20Management/NJ%20SMART%20SID%20Management%20Student%20Data%20Handbook.pdf)** 
	- Example: A student who is graduating middle school from a K-8 district and will begin  $9<sup>th</sup>$  grade at a regional high school district would be "T4" – Transfer to a public school outside district

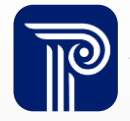

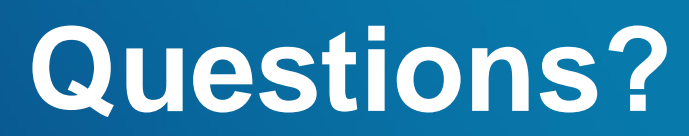

**Any remaining questions before we adjourn the meeting?**

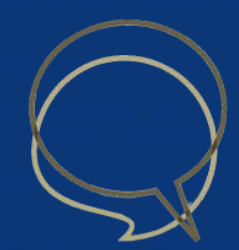

#### Available Resources

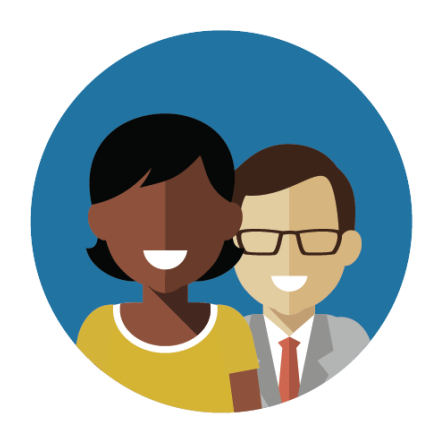

1-800-254-0295 njsmart@pcgus.com

#### NJ SMART Helpdesk Resources & Trainings

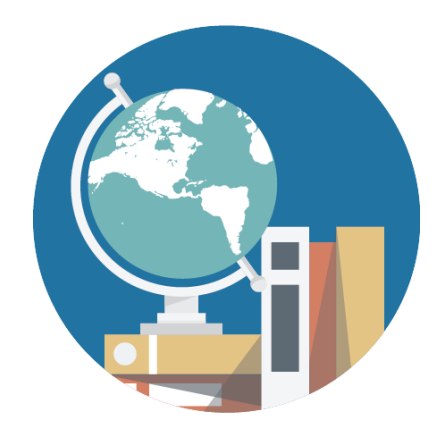

[NJ SMART Resources](https://www.njsmart.org/njr/default.aspx)  [& Trainings](https://www.njsmart.org/njr/default.aspx)

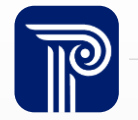

#### Please Provide your Feedback

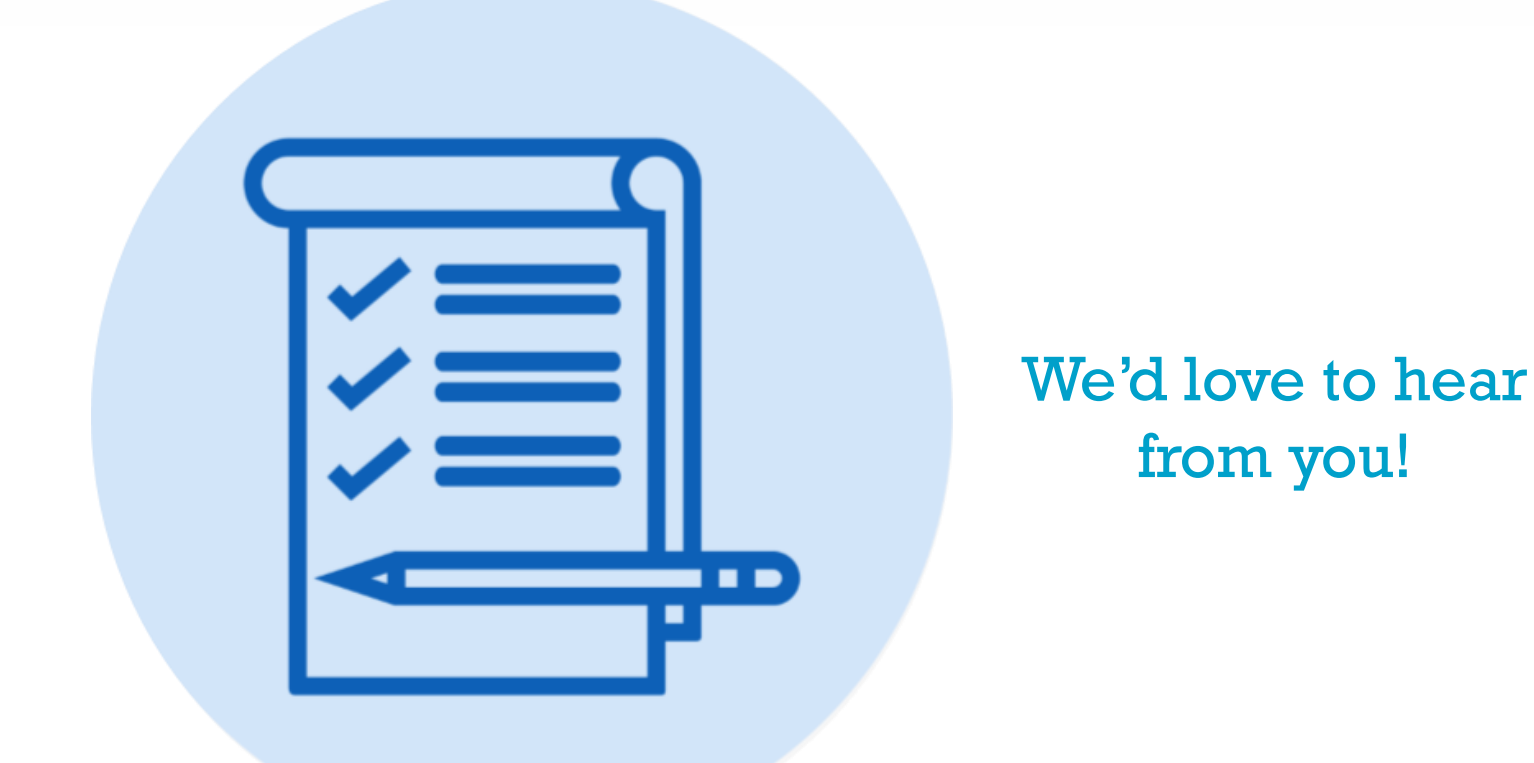

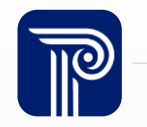

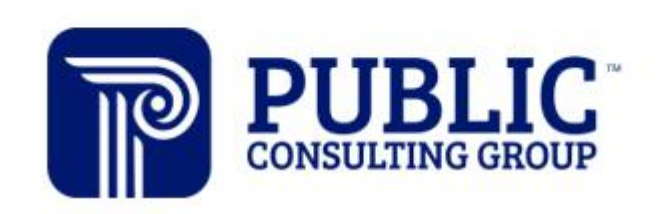

**Solutions that Matter** 

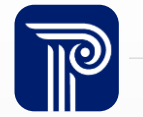